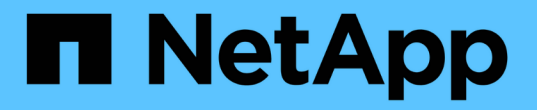

## **StorageGRID** 소프트웨어를 업그레이드합니다 **StorageGRID**

NetApp April 10, 2024

This PDF was generated from https://docs.netapp.com/ko-kr/storagegrid-116/upgrade/index.html on April 10, 2024. Always check docs.netapp.com for the latest.

# 목차

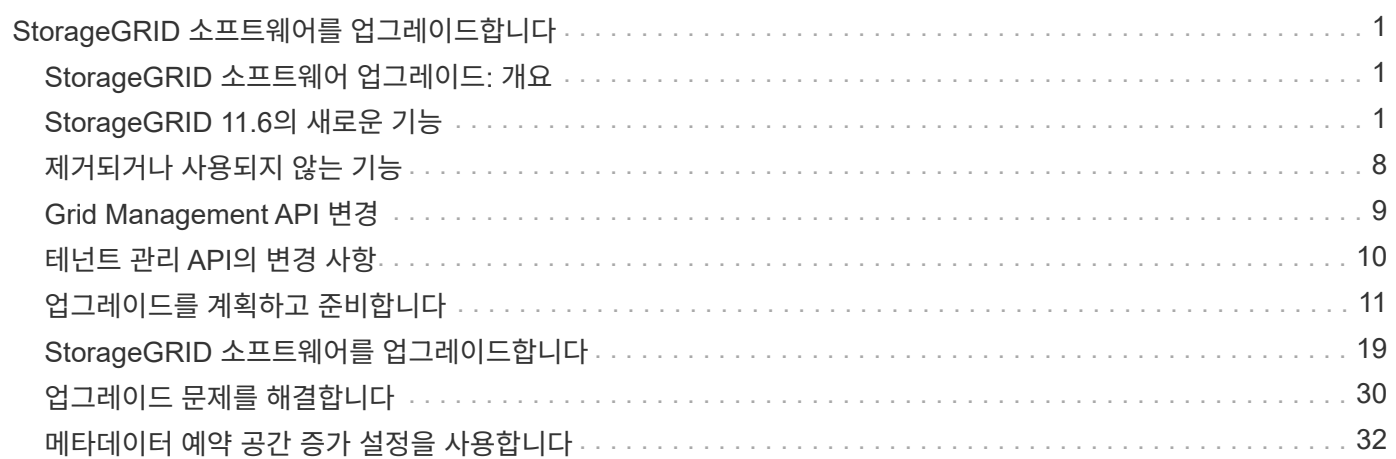

# <span id="page-2-0"></span>**StorageGRID** 소프트웨어를 업그레이드합니다

## <span id="page-2-1"></span>**StorageGRID** 소프트웨어 업그레이드**:** 개요

다음 지침에 따라 StorageGRID 시스템을 새 릴리즈로 업그레이드하십시오.

## 참조하십시오

다음 지침은 StorageGRID 11.6의 새로운 기능에 대해 설명하고 StorageGRID 시스템의 모든 노드를 새 릴리즈로 업그레이드하기 위한 단계별 지침을 제공합니다.

시작하기 전에

이 항목을 검토하여 StorageGRID 11.6의 새로운 기능 및 향상된 기능에 대해 알아보고, 더 이상 사용되지 않거나 제거된 기능이 있는지 확인하고, StorageGRID API의 변경 사항에 대해 알아보십시오.

- [StorageGRID 11.6](#page-2-2)[의](#page-2-2) [새로운](#page-2-2) [기능](#page-2-2)
- [제거되거나](#page-9-0) [사용되지](#page-9-0) [않는](#page-9-0) [기능](#page-9-0)
- [Grid Management API](#page-10-0) [변경](#page-10-0)
- [테넌트](#page-11-0) [관리](#page-11-0) [API](#page-11-0)[의](#page-11-0) [변경](#page-11-0) [사항](#page-11-0)

## <span id="page-2-2"></span>**StorageGRID 11.6**의 새로운 기능

이번 StorageGRID 릴리즈에는 다음과 같은 기능이 도입되었습니다.

## 사용 편의성 향상

Grid Manager 사용자 인터페이스는 사용자 환경을 개선하기 위해 크게 재설계되었습니다.

- 새로운 사이드바가 이전 사용자 인터페이스의 풀다운 메뉴를 대체합니다.
- 관련 옵션을 함께 유지하기 위해 여러 메뉴가 재구성되었습니다. 예를 들어, \* 구성 \* 메뉴에는 인증서, 키 관리 서버, 프록시 설정 및 신뢰할 수 없는 클라이언트 네트워크 옵션에 대한 새로운 \* 보안 \* 섹션이 포함되어 있습니다.
- 머리글 표시줄의 \* 검색 \* 필드를 사용하면 그리드 관리자 페이지로 빠르게 이동할 수 있습니다.
- 노드 \* 페이지의 요약 테이블은 사용된 개체 데이터 및 사용된 개체 메타데이터와 같은 모든 사이트 및 노드에 대한 상위 수준의 정보를 제공하며 새로운 검색 필드를 포함합니다. 경고 아이콘은 활성 경고가 있는 노드 옆에 표시됩니다.
- 새로운 마법사는 관리 그룹, 관리 사용자, 테넌트, 로드 밸런서 엔드포인트, 고가용성(HA) 그룹에 대한 워크플로우 등 더욱 복잡한 구성을 안내합니다.
- 모든 UI 페이지는 업데이트된 글꼴, 단추 스타일 및 표 형식으로 다시 스타일을 지정했습니다.

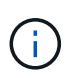

기능 변경이 없는 한 StorageGRID 11.6 문서 사이트의 스크린샷은 새로운 그리드 관리자 페이지 스타일을 반영하도록 업데이트되지 않았습니다.

다음을 참조하십시오.

- [StorageGRID](https://docs.netapp.com/ko-kr/storagegrid-116/admin/index.html) [관리](https://docs.netapp.com/ko-kr/storagegrid-116/admin/index.html)
- [모니터링하고](https://docs.netapp.com/ko-kr/storagegrid-116/monitor/index.html) [문제를](https://docs.netapp.com/ko-kr/storagegrid-116/monitor/index.html) [해결합니다](https://docs.netapp.com/ko-kr/storagegrid-116/monitor/index.html)

#### 여러 **VLAN** 인터페이스

이제 관리 노드 및 게이트웨이 노드에 대한 VLAN(가상 LAN) 인터페이스를 생성할 수 있습니다. HA 그룹 및 로드 밸런서 끝점에서 VLAN 인터페이스를 사용하여 클라이언트 트래픽을 격리하고 파티셔닝하여 보안, 유연성 및 성능을 확보할 수 있습니다.

- 새로운 \* VLAN 인터페이스 생성 \* 마법사는 VLAN ID를 입력하고 하나 이상의 노드에서 상위 인터페이스를 선택하는 과정을 안내합니다. 상위 인터페이스는 그리드 네트워크, 클라이언트 네트워크 또는 VM 또는 베어 메탈 호스트에 대한 추가 트렁크 인터페이스가 될 수 있습니다. 을 참조하십시오 [VLAN](https://docs.netapp.com/ko-kr/storagegrid-116/admin/configure-vlan-interfaces.html) [인터페이스를](https://docs.netapp.com/ko-kr/storagegrid-116/admin/configure-vlan-interfaces.html) [구성합니다](https://docs.netapp.com/ko-kr/storagegrid-116/admin/configure-vlan-interfaces.html).
- 이제 노드에 추가 트렁크 또는 액세스 인터페이스를 추가할 수 있습니다. 트렁크 인터페이스를 추가하는 경우 VLAN 인터페이스를 구성해야 합니다. 액세스 인터페이스를 추가할 경우 인터페이스를 HA 그룹에 직접 추가할 수 있으며, VLAN 인터페이스를 구성할 필요가 없습니다. 다음을 참조하십시오.
	- \* Linux(노드 설치 전) \*: [설치](#page-7-0) [개선](#page-7-0) [사항](#page-7-0)
	- \* Linux(노드 설치 후) \*: [Linux:](https://docs.netapp.com/ko-kr/storagegrid-116/maintain/linux-adding-trunk-or-access-interfaces-to-node.html) [노드에](https://docs.netapp.com/ko-kr/storagegrid-116/maintain/linux-adding-trunk-or-access-interfaces-to-node.html) [트렁크](https://docs.netapp.com/ko-kr/storagegrid-116/maintain/linux-adding-trunk-or-access-interfaces-to-node.html) [또는](https://docs.netapp.com/ko-kr/storagegrid-116/maintain/linux-adding-trunk-or-access-interfaces-to-node.html) [액세스](https://docs.netapp.com/ko-kr/storagegrid-116/maintain/linux-adding-trunk-or-access-interfaces-to-node.html) [인터페이스를](https://docs.netapp.com/ko-kr/storagegrid-116/maintain/linux-adding-trunk-or-access-interfaces-to-node.html) [추가합니다](https://docs.netapp.com/ko-kr/storagegrid-116/maintain/linux-adding-trunk-or-access-interfaces-to-node.html)
	- \* VMware(노드 설치 후) \*: [배포](https://docs.netapp.com/ko-kr/storagegrid-116/vmware/collecting-information-about-your-deployment-environment.html) [환경에](https://docs.netapp.com/ko-kr/storagegrid-116/vmware/collecting-information-about-your-deployment-environment.html) [대한](https://docs.netapp.com/ko-kr/storagegrid-116/vmware/collecting-information-about-your-deployment-environment.html) [정보를](https://docs.netapp.com/ko-kr/storagegrid-116/vmware/collecting-information-about-your-deployment-environment.html) [수집합니다](https://docs.netapp.com/ko-kr/storagegrid-116/vmware/collecting-information-about-your-deployment-environment.html)

#### **Azure AD**를 사용하여 **ID** 페더레이션을 수행할 수 있습니다

이제 그리드 관리자 또는 테넌트 관리자에 대한 ID 페더레이션을 구성할 때 Azure Active Directory(Azure AD)를 ID 소스로 선택할 수 있습니다. 을 참조하십시오 [ID](https://docs.netapp.com/ko-kr/storagegrid-116/admin/using-identity-federation.html) [페더레이션을](https://docs.netapp.com/ko-kr/storagegrid-116/admin/using-identity-federation.html) [사용합니다](https://docs.netapp.com/ko-kr/storagegrid-116/admin/using-identity-federation.html).

#### **Azure AD** 및 **PingFederate**를 **SSO**에 사용할 수 있습니다

이제 그리드에 대한 SSO(Single Sign-On)를 구성할 때 Azure AD 또는 PingFederate를 SSO 유형으로 선택할 수 있습니다. 그런 다음 sandbox 모드를 사용하여 각 StorageGRID 관리 노드에 대한 Azure AD 엔터프라이즈 애플리케이션 또는 PingFederate 서비스 공급자(SP) 연결을 구성 및 테스트할 수 있습니다. 을 참조하십시오 [Single](https://docs.netapp.com/ko-kr/storagegrid-116/admin/configuring-sso.html) [Sign-On](https://docs.netapp.com/ko-kr/storagegrid-116/admin/configuring-sso.html) [구성](https://docs.netapp.com/ko-kr/storagegrid-116/admin/configuring-sso.html).

#### 중앙 집중식 인증서 관리

- 새 인증서 페이지(\* 구성 \* > \* 보안 \* > \* 인증서 \*)는 모든 StorageGRID 보안 인증서에 대한 정보를 단일 위치로 통합합니다. 새 페이지에서 StorageGRID 글로벌, 그리드 CA 및 클라이언트 인증서를 관리하거나 로드 밸런서 엔드포인트, 테넌트 및 ID 통합에 사용되는 인증서 등의 다른 인증서에 대한 정보를 볼 수 있습니다. 을 참조하십시오 [보안](https://docs.netapp.com/ko-kr/storagegrid-116/admin/using-storagegrid-security-certificates.html) [인증서](https://docs.netapp.com/ko-kr/storagegrid-116/admin/using-storagegrid-security-certificates.html) [정보](https://docs.netapp.com/ko-kr/storagegrid-116/admin/using-storagegrid-security-certificates.html).
- 이 변경의 일환으로 다음 글로벌 인증서의 이름이 변경되었습니다.
	- 관리 인터페이스 서버 인증서 \* 는 이제 \* 관리 인터페이스 인증서 \* 입니다.
	- 이제 \* 오브젝트 스토리지 API 서비스 엔드포인트 서버 인증서 \* (스토리지 API 서버 인증서라고도 함)가 \* S3 및 Swift API 인증서 \* 입니다.
	- 내부 CA 인증서 \*, \* 시스템 CA 인증서 \*, \* CA 인증서 \* 및 \* 기본 CA 인증서 \* 는 이제 항상 \* 그리드 CA 인증서 \* 라고 합니다.

#### 기타 그리드 관리자 기능 향상

- \* 고가용성(HA) 그룹에 대한 업데이트 \*. 이제 마법사가 HA 그룹 생성 프로세스를 안내합니다. 을 참조하십시오 [고가용성](https://docs.netapp.com/ko-kr/storagegrid-116/admin/configure-high-availability-group.html) [그룹을](https://docs.netapp.com/ko-kr/storagegrid-116/admin/configure-high-availability-group.html) [구성합니다](https://docs.netapp.com/ko-kr/storagegrid-116/admin/configure-high-availability-group.html).
	- $\,^\circ$  그리드 네트워크(eth0) 또는 클라이언트 네트워크(eth2)에서 인터페이스를 선택하는 것 외에도 이제 VLAN 인터페이스 또는 노드에 추가한 액세스 인터페이스를 선택할 수 있습니다.
	- 이제 인터페이스의 우선 순위 순서를 지정할 수 있습니다. 기본 인터페이스를 선택하고 각 백업 인터페이스의 순서를 지정할 수 있습니다.
	- S3, Swift, 관리 또는 테넌트 클라이언트가 다른 서브넷의 HA 그룹에 대한 VIP 주소에 액세스할 경우 이제 게이트웨이의 IP 주소를 제공할 수 있습니다.
- \* 밸런서 엔드포인트를 로드하기 위한 업데이트 \*. 로드 밸런서 끝점을 만드는 과정을 안내하는 새 마법사도 있습니다. 을 참조하십시오 [로드](https://docs.netapp.com/ko-kr/storagegrid-116/admin/configuring-load-balancer-endpoints.html) [밸런서](https://docs.netapp.com/ko-kr/storagegrid-116/admin/configuring-load-balancer-endpoints.html) [엔드포인트를](https://docs.netapp.com/ko-kr/storagegrid-116/admin/configuring-load-balancer-endpoints.html) [구성합니다](https://docs.netapp.com/ko-kr/storagegrid-116/admin/configuring-load-balancer-endpoints.html).
	- 이제 엔드포인트를 생성한 후 이 세부 정보를 추가하는 대신 끝점을 처음 생성할 때 클라이언트 유형(S3 또는 Swift)을 선택합니다.
	- $\,$  이제 별도의 인증서를 업로드하거나 생성하는 대신 로드 밸런서 끝점에 글로벌 \* StorageGRID S3 및 Swift 인증서 \* 를 사용할 수 있습니다.

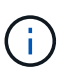

이 글로벌 인증서는 이전에 사용되지 않는 CLB 서비스 및 스토리지 노드에 연결하는 데 사용되었습니다. 로드 밸런서 끝점에 글로벌 인증서를 사용하려면 S3 및 Swift API 인증서 페이지에 사용자 지정 인증서를 업로드해야 합니다.

#### 새로운 테넌트 관리자 기능

• \* 새로운 실험 S3 콘솔 \*. 테넌트 관리자의 Bucket 페이지에서 링크로 사용할 수 있는 새로운 실험 S3 콘솔을 통해 S3 테넌트 사용자는 버킷의 오브젝트를 보고 관리할 수 있습니다. 을 참조하십시오 [Experimental S3 Console](https://docs.netapp.com/ko-kr/storagegrid-116/tenant/use-s3-console.html)[을](https://docs.netapp.com/ko-kr/storagegrid-116/tenant/use-s3-console.html) [사용합니다](https://docs.netapp.com/ko-kr/storagegrid-116/tenant/use-s3-console.html).

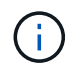

실험적인 S3 콘솔은 완전히 테스트되지 않았으며 대량의 오브젝트 관리 또는 운영 환경에서 사용하기 위한 것이 아닙니다. 테넌트는 소수의 오브젝트 또는 개념 증명 또는 비운영 그리드를 사용하는 경우에만 S3 콘솔을 사용해야 합니다.

- \* 여러 S3 버킷을 삭제할 수 있습니다 \*. 이제 테넌트 사용자는 한 번에 둘 이상의 S3 버킷을 삭제할 수 있습니다. 삭제할 각 버킷은 비어 있어야 합니다. 을 참조하십시오 [S3](https://docs.netapp.com/ko-kr/storagegrid-116/tenant/deleting-s3-bucket.html) 버[킷](https://docs.netapp.com/ko-kr/storagegrid-116/tenant/deleting-s3-bucket.html)을 [삭](https://docs.netapp.com/ko-kr/storagegrid-116/tenant/deleting-s3-bucket.html)[제합니다](https://docs.netapp.com/ko-kr/storagegrid-116/tenant/deleting-s3-bucket.html).
- \* 테넌트 계정 권한 업데이트 \*. 테넌트 계정 권한이 있는 그룹에 속하는 관리자 사용자는 이제 기존 트래픽 분류 정책을 볼 수 있습니다. 이전에는 이러한 메트릭을 보려면 사용자에게 루트 액세스 권한이 있어야 했습니다.

#### 새로운 업그레이드 및 핫픽스 프로세스

- StorageGRID 업그레이드 \* 페이지가 다시 설계되었습니다(\* 유지보수 \* > \* 시스템 \* > \* 소프트웨어 업데이트 \* > \* StorageGRID 업그레이드 \*).
- StorageGRID 11.6으로의 업그레이드가 완료된 후 그리드 관리자를 사용하여 향후 릴리스로 업그레이드하고 해당 릴리스에 대한 핫픽스를 동시에 적용할 수 있습니다. StorageGRID 업그레이드 페이지에는 권장 업그레이드 경로가 표시되며 올바른 다운로드 페이지로 직접 연결됩니다.
- AutoSupport 페이지의 새 \* 소프트웨어 업데이트 확인 \* 확인란을 사용하여 이 기능을 제어할 수 있습니다(\* 지원 \* > \* 도구 \* > \* AutoSupport \*). 시스템에 WAN 액세스 권한이 없는 경우 사용 가능한 소프트웨어 업데이트 확인을 비활성화할 수 있습니다. 을 참조하십시오 [AutoSupport GT](https://docs.netapp.com/ko-kr/storagegrid-116/admin/configure-autosupport-grid-manager.html#disable-checks-for-software-updates) [구성](https://docs.netapp.com/ko-kr/storagegrid-116/admin/configure-autosupport-grid-manager.html#disable-checks-for-software-updates)[,](https://docs.netapp.com/ko-kr/storagegrid-116/admin/configure-autosupport-grid-manager.html#disable-checks-for-software-updates) [소프트웨어](https://docs.netapp.com/ko-kr/storagegrid-116/admin/configure-autosupport-grid-manager.html#disable-checks-for-software-updates) [업데이트](https://docs.netapp.com/ko-kr/storagegrid-116/admin/configure-autosupport-grid-manager.html#disable-checks-for-software-updates) [확인](https://docs.netapp.com/ko-kr/storagegrid-116/admin/configure-autosupport-grid-manager.html#disable-checks-for-software-updates) [비활성](https://docs.netapp.com/ko-kr/storagegrid-116/admin/configure-autosupport-grid-manager.html#disable-checks-for-software-updates)화.

 $\bigcap$ 

StorageGRID 11.6으로 업그레이드하려면 스크립트를 사용하여 동시에 핫픽스를 업그레이드하고 적용할 수도 있습니다. 을 참조하십시오 ["NetApp](https://kb.netapp.com/Advice_and_Troubleshooting/Hybrid_Cloud_Infrastructure/StorageGRID/How_to_run_combined_major_upgrade_and_hotfix_script_for_StorageGRID) [기](https://kb.netapp.com/Advice_and_Troubleshooting/Hybrid_Cloud_Infrastructure/StorageGRID/How_to_run_combined_major_upgrade_and_hotfix_script_for_StorageGRID)[술](https://kb.netapp.com/Advice_and_Troubleshooting/Hybrid_Cloud_Infrastructure/StorageGRID/How_to_run_combined_major_upgrade_and_hotfix_script_for_StorageGRID) [자](https://kb.netapp.com/Advice_and_Troubleshooting/Hybrid_Cloud_Infrastructure/StorageGRID/How_to_run_combined_major_upgrade_and_hotfix_script_for_StorageGRID)료[: StorageGRID](https://kb.netapp.com/Advice_and_Troubleshooting/Hybrid_Cloud_Infrastructure/StorageGRID/How_to_run_combined_major_upgrade_and_hotfix_script_for_StorageGRID)[에](https://kb.netapp.com/Advice_and_Troubleshooting/Hybrid_Cloud_Infrastructure/StorageGRID/How_to_run_combined_major_upgrade_and_hotfix_script_for_StorageGRID) [대한](https://kb.netapp.com/Advice_and_Troubleshooting/Hybrid_Cloud_Infrastructure/StorageGRID/How_to_run_combined_major_upgrade_and_hotfix_script_for_StorageGRID) [주](https://kb.netapp.com/Advice_and_Troubleshooting/Hybrid_Cloud_Infrastructure/StorageGRID/How_to_run_combined_major_upgrade_and_hotfix_script_for_StorageGRID)[요](https://kb.netapp.com/Advice_and_Troubleshooting/Hybrid_Cloud_Infrastructure/StorageGRID/How_to_run_combined_major_upgrade_and_hotfix_script_for_StorageGRID) [업그레이드](https://kb.netapp.com/Advice_and_Troubleshooting/Hybrid_Cloud_Infrastructure/StorageGRID/How_to_run_combined_major_upgrade_and_hotfix_script_for_StorageGRID) [및](https://kb.netapp.com/Advice_and_Troubleshooting/Hybrid_Cloud_Infrastructure/StorageGRID/How_to_run_combined_major_upgrade_and_hotfix_script_for_StorageGRID) [핫](https://kb.netapp.com/Advice_and_Troubleshooting/Hybrid_Cloud_Infrastructure/StorageGRID/How_to_run_combined_major_upgrade_and_hotfix_script_for_StorageGRID)[픽스](https://kb.netapp.com/Advice_and_Troubleshooting/Hybrid_Cloud_Infrastructure/StorageGRID/How_to_run_combined_major_upgrade_and_hotfix_script_for_StorageGRID) [스](https://kb.netapp.com/Advice_and_Troubleshooting/Hybrid_Cloud_Infrastructure/StorageGRID/How_to_run_combined_major_upgrade_and_hotfix_script_for_StorageGRID)크립[트를](https://kb.netapp.com/Advice_and_Troubleshooting/Hybrid_Cloud_Infrastructure/StorageGRID/How_to_run_combined_major_upgrade_and_hotfix_script_for_StorageGRID) [모](https://kb.netapp.com/Advice_and_Troubleshooting/Hybrid_Cloud_Infrastructure/StorageGRID/How_to_run_combined_major_upgrade_and_hotfix_script_for_StorageGRID)[두](https://kb.netapp.com/Advice_and_Troubleshooting/Hybrid_Cloud_Infrastructure/StorageGRID/How_to_run_combined_major_upgrade_and_hotfix_script_for_StorageGRID) 실[행하는](https://kb.netapp.com/Advice_and_Troubleshooting/Hybrid_Cloud_Infrastructure/StorageGRID/How_to_run_combined_major_upgrade_and_hotfix_script_for_StorageGRID) [방](https://kb.netapp.com/Advice_and_Troubleshooting/Hybrid_Cloud_Infrastructure/StorageGRID/How_to_run_combined_major_upgrade_and_hotfix_script_for_StorageGRID)[법](https://kb.netapp.com/Advice_and_Troubleshooting/Hybrid_Cloud_Infrastructure/StorageGRID/How_to_run_combined_major_upgrade_and_hotfix_script_for_StorageGRID)[".](https://kb.netapp.com/Advice_and_Troubleshooting/Hybrid_Cloud_Infrastructure/StorageGRID/How_to_run_combined_major_upgrade_and_hotfix_script_for_StorageGRID)

- 이제 나중에 업그레이드를 완료해야 하는 경우 SANtricity OS 업그레이드를 일시 중지하고 일부 노드의 업그레이드를 건너뛸 수 있습니다. 스토리지 어플라이언스에 대한 지침을 참조하십시오.
	- [그리드](https://docs.netapp.com/ko-kr/storagegrid-116/sg5600/upgrading-santricity-os-on-storage-controllers-using-grid-manager-sg5600.html) [관리자](https://docs.netapp.com/ko-kr/storagegrid-116/sg5600/upgrading-santricity-os-on-storage-controllers-using-grid-manager-sg5600.html)[\(SG5600\)](https://docs.netapp.com/ko-kr/storagegrid-116/sg5600/upgrading-santricity-os-on-storage-controllers-using-grid-manager-sg5600.html)[를](https://docs.netapp.com/ko-kr/storagegrid-116/sg5600/upgrading-santricity-os-on-storage-controllers-using-grid-manager-sg5600.html) [사용하여](https://docs.netapp.com/ko-kr/storagegrid-116/sg5600/upgrading-santricity-os-on-storage-controllers-using-grid-manager-sg5600.html) [스토리지](https://docs.netapp.com/ko-kr/storagegrid-116/sg5600/upgrading-santricity-os-on-storage-controllers-using-grid-manager-sg5600.html) 컨트롤[러의](https://docs.netapp.com/ko-kr/storagegrid-116/sg5600/upgrading-santricity-os-on-storage-controllers-using-grid-manager-sg5600.html) [SANtricity OS](https://docs.netapp.com/ko-kr/storagegrid-116/sg5600/upgrading-santricity-os-on-storage-controllers-using-grid-manager-sg5600.html) [업그레이드](https://docs.netapp.com/ko-kr/storagegrid-116/sg5600/upgrading-santricity-os-on-storage-controllers-using-grid-manager-sg5600.html)
	- [그리드](https://docs.netapp.com/ko-kr/storagegrid-116/sg5700/upgrading-santricity-os-on-storage-controllers-using-grid-manager-sg5700.html) [관리자](https://docs.netapp.com/ko-kr/storagegrid-116/sg5700/upgrading-santricity-os-on-storage-controllers-using-grid-manager-sg5700.html)[\(SG5700\)](https://docs.netapp.com/ko-kr/storagegrid-116/sg5700/upgrading-santricity-os-on-storage-controllers-using-grid-manager-sg5700.html)[를](https://docs.netapp.com/ko-kr/storagegrid-116/sg5700/upgrading-santricity-os-on-storage-controllers-using-grid-manager-sg5700.html) [사용하여](https://docs.netapp.com/ko-kr/storagegrid-116/sg5700/upgrading-santricity-os-on-storage-controllers-using-grid-manager-sg5700.html) [스토리지](https://docs.netapp.com/ko-kr/storagegrid-116/sg5700/upgrading-santricity-os-on-storage-controllers-using-grid-manager-sg5700.html) 컨트롤[러에서](https://docs.netapp.com/ko-kr/storagegrid-116/sg5700/upgrading-santricity-os-on-storage-controllers-using-grid-manager-sg5700.html) [SANtricity OS](https://docs.netapp.com/ko-kr/storagegrid-116/sg5700/upgrading-santricity-os-on-storage-controllers-using-grid-manager-sg5700.html) [업그레이드](https://docs.netapp.com/ko-kr/storagegrid-116/sg5700/upgrading-santricity-os-on-storage-controllers-using-grid-manager-sg5700.html)
	- [SG6000\(Grid Manager\)](https://docs.netapp.com/ko-kr/storagegrid-116/sg6000/upgrading-santricity-os-on-storage-controllers-using-grid-manager-sg6000.html)[를](https://docs.netapp.com/ko-kr/storagegrid-116/sg6000/upgrading-santricity-os-on-storage-controllers-using-grid-manager-sg6000.html) [사용하여](https://docs.netapp.com/ko-kr/storagegrid-116/sg6000/upgrading-santricity-os-on-storage-controllers-using-grid-manager-sg6000.html) [스토리지](https://docs.netapp.com/ko-kr/storagegrid-116/sg6000/upgrading-santricity-os-on-storage-controllers-using-grid-manager-sg6000.html) [컨](https://docs.netapp.com/ko-kr/storagegrid-116/sg6000/upgrading-santricity-os-on-storage-controllers-using-grid-manager-sg6000.html)트롤[러에서](https://docs.netapp.com/ko-kr/storagegrid-116/sg6000/upgrading-santricity-os-on-storage-controllers-using-grid-manager-sg6000.html) [SANtricity OS](https://docs.netapp.com/ko-kr/storagegrid-116/sg6000/upgrading-santricity-os-on-storage-controllers-using-grid-manager-sg6000.html) [업그레이드](https://docs.netapp.com/ko-kr/storagegrid-116/sg6000/upgrading-santricity-os-on-storage-controllers-using-grid-manager-sg6000.html)

### 외부 **syslog** 서버 지원

- 이제 감사 메시지와 StorageGRID 로그의 하위 집합을 원격으로 저장하고 관리하려는 경우 외부 syslog 서버를 구성할 수 있습니다(\* 구성 \* > \* 모니터링 \* > \* 감사 및 syslog 서버 \*). 외부 syslog 서버를 구성한 후 감사 메시지와 특정 로그 파일을 로컬, 원격 또는 둘 다 저장할 수 있습니다. 감사 정보의 대상을 구성하면 관리 노드의 네트워크 트래픽을 줄일 수 있습니다. 을 참조하십시오 [감](https://docs.netapp.com/ko-kr/storagegrid-116/monitor/configure-audit-messages.html)[사](https://docs.netapp.com/ko-kr/storagegrid-116/monitor/configure-audit-messages.html) [메시지](https://docs.netapp.com/ko-kr/storagegrid-116/monitor/configure-audit-messages.html) [및](https://docs.netapp.com/ko-kr/storagegrid-116/monitor/configure-audit-messages.html) [로그](https://docs.netapp.com/ko-kr/storagegrid-116/monitor/configure-audit-messages.html) [대상을](https://docs.netapp.com/ko-kr/storagegrid-116/monitor/configure-audit-messages.html) [구성합니다](https://docs.netapp.com/ko-kr/storagegrid-116/monitor/configure-audit-messages.html).
- 이 기능과 관련하여 로그 페이지(\* support\*>\* Tools\*>\* Logs\*)의 새 확인란을 사용하면 특정 응용 프로그램 로그, 감사 로그, 네트워크 디버깅에 사용되는 로그 및 Prometheus 데이터베이스 로그 등 수집할 로그 유형을 지정할 수 있습니다. 을 참조하십시오 [로그](https://docs.netapp.com/ko-kr/storagegrid-116/monitor/collecting-log-files-and-system-data.html) [파일](https://docs.netapp.com/ko-kr/storagegrid-116/monitor/collecting-log-files-and-system-data.html) [및](https://docs.netapp.com/ko-kr/storagegrid-116/monitor/collecting-log-files-and-system-data.html) [시스템](https://docs.netapp.com/ko-kr/storagegrid-116/monitor/collecting-log-files-and-system-data.html) [데이터를](https://docs.netapp.com/ko-kr/storagegrid-116/monitor/collecting-log-files-and-system-data.html) [수집합니다](https://docs.netapp.com/ko-kr/storagegrid-116/monitor/collecting-log-files-and-system-data.html).

### **S3** 를 선택합니다

이제 S3 테넌트가 개별 오브젝트에 SelectObjectContent 요청을 발급하도록 선택적으로 허용할 수 있습니다. S3 Select를 사용하면 데이터베이스와 관련 리소스를 배치하지 않고도 대량의 데이터를 효율적으로 검색할 수 있습니다. 또한, 데이터를 검색하는 데 드는 비용과 대기 시간도 줄어듭니다. 을 참조하십시오 [관리](https://docs.netapp.com/ko-kr/storagegrid-116/admin/manage-s3-select-for-tenant-accounts.html) [S3](https://docs.netapp.com/ko-kr/storagegrid-116/admin/manage-s3-select-for-tenant-accounts.html) [테넌트](https://docs.netapp.com/ko-kr/storagegrid-116/admin/manage-s3-select-for-tenant-accounts.html) [계정에](https://docs.netapp.com/ko-kr/storagegrid-116/admin/manage-s3-select-for-tenant-accounts.html) [대해](https://docs.netapp.com/ko-kr/storagegrid-116/admin/manage-s3-select-for-tenant-accounts.html) [선택](https://docs.netapp.com/ko-kr/storagegrid-116/admin/manage-s3-select-for-tenant-accounts.html) 및 [S3 Select](https://docs.netapp.com/ko-kr/storagegrid-116/s3/use-s3-select.html)[를](https://docs.netapp.com/ko-kr/storagegrid-116/s3/use-s3-select.html) [사용합니다](https://docs.netapp.com/ko-kr/storagegrid-116/s3/use-s3-select.html).

S3 선택 작업에 대한 Grafana 차트도 추가되었습니다. 을 참조하십시오 [지](https://docs.netapp.com/ko-kr/storagegrid-116/monitor/reviewing-support-metrics.html)[원](https://docs.netapp.com/ko-kr/storagegrid-116/monitor/reviewing-support-metrics.html) [메트](https://docs.netapp.com/ko-kr/storagegrid-116/monitor/reviewing-support-metrics.html)릭을 [검토합니다](https://docs.netapp.com/ko-kr/storagegrid-116/monitor/reviewing-support-metrics.html).

#### **S3** 오브젝트 잠금 기본 버킷 보존 기간

S3 오브젝트 잠금을 사용하는 경우 이제 버킷의 기본 보존 기간을 지정할 수 있습니다. 기본 보존 기간은 고유한 보존 설정이 없는 버킷에 추가된 모든 객체에 적용됩니다. 을 참조하십시오 [S3](https://docs.netapp.com/ko-kr/storagegrid-116/s3/using-s3-object-lock.html) 오[브젝](https://docs.netapp.com/ko-kr/storagegrid-116/s3/using-s3-object-lock.html)[트](https://docs.netapp.com/ko-kr/storagegrid-116/s3/using-s3-object-lock.html) [잠금](https://docs.netapp.com/ko-kr/storagegrid-116/s3/using-s3-object-lock.html)[을](https://docs.netapp.com/ko-kr/storagegrid-116/s3/using-s3-object-lock.html) [사용합니다](https://docs.netapp.com/ko-kr/storagegrid-116/s3/using-s3-object-lock.html).

#### **Google Cloud Platform** 지원

이제 GCP(Google Cloud Platform)를 클라우드 스토리지 풀 및 CloudMirror 플랫폼 서비스의 엔드포인트로 사용할 수 있습니다. 을 참조하십시오 플[랫폼](https://docs.netapp.com/ko-kr/storagegrid-116/tenant/specifying-urn-for-platform-services-endpoint.html) [서비스](https://docs.netapp.com/ko-kr/storagegrid-116/tenant/specifying-urn-for-platform-services-endpoint.html) [끝점의](https://docs.netapp.com/ko-kr/storagegrid-116/tenant/specifying-urn-for-platform-services-endpoint.html) [URN](https://docs.netapp.com/ko-kr/storagegrid-116/tenant/specifying-urn-for-platform-services-endpoint.html)[을](https://docs.netapp.com/ko-kr/storagegrid-116/tenant/specifying-urn-for-platform-services-endpoint.html) [지정합니다](https://docs.netapp.com/ko-kr/storagegrid-116/tenant/specifying-urn-for-platform-services-endpoint.html) 및 [클라우드](https://docs.netapp.com/ko-kr/storagegrid-116/ilm/creating-cloud-storage-pool.html) [스토리지](https://docs.netapp.com/ko-kr/storagegrid-116/ilm/creating-cloud-storage-pool.html) [풀을](https://docs.netapp.com/ko-kr/storagegrid-116/ilm/creating-cloud-storage-pool.html) [생성합니다](https://docs.netapp.com/ko-kr/storagegrid-116/ilm/creating-cloud-storage-pool.html).

#### **AWS C2S** 지원

이제 CloudMirror 복제에 AWS C2S(Commercial Cloud Services) 엔드포인트를 사용할 수 있습니다. 을 참조하십시오 플[랫폼](https://docs.netapp.com/ko-kr/storagegrid-116/tenant/creating-platform-services-endpoint.html) [서비스](https://docs.netapp.com/ko-kr/storagegrid-116/tenant/creating-platform-services-endpoint.html) [끝점을](https://docs.netapp.com/ko-kr/storagegrid-116/tenant/creating-platform-services-endpoint.html) [만듭](https://docs.netapp.com/ko-kr/storagegrid-116/tenant/creating-platform-services-endpoint.html)니다.

#### 기타 **S3** 변경

• \* 다중 파트 개체에 대한 객체 및 헤드 객체 지원 \*. 이전에는 StorageGRID가 객체 가져오기 또는 헤드 객체 요청에서 'PARTNUMBER' 요청 매개 변수를 지원하지 않았습니다. 이제 가져오기 및 헤드 요청을 발급하여 다중 파트 개체의 특정 부분을 검색할 수 있습니다. Get 및 Head Object 는 또한 X-amz-MP-parts-count 응답 요소를 지원하여 개체에 포함된 파트 수를 나타냅니다.

• \* "사용 가능한" 정합성 보장 컨트롤로 변경 \*. 이제 "사용 가능한" 정합성 제어는 "새 쓰기 후 읽기" 정합성 보장 수준과 동일하게 작동하지만 헤드 및 GET 작업에 대한 최종 일관성을 제공합니다. "사용 가능한" 일관성 제어는 스토리지 노드를 사용할 수 없는 경우 "새 쓰기 후 읽기"보다 헤드 및 GET 작업에 더 높은 가용성을 제공합니다. 헤드 및 GET 작업에 대한 Amazon S3 정합성 보장과 다릅니다.

[S3](https://docs.netapp.com/ko-kr/storagegrid-116/s3/index.html)[을](https://docs.netapp.com/ko-kr/storagegrid-116/s3/index.html) [사용합니다](https://docs.netapp.com/ko-kr/storagegrid-116/s3/index.html)

### 성능 향상

- \* 스토리지 노드는 20억 개의 오브젝트를 지원할 수 있습니다 \*. 스토리지 노드의 기본 디렉토리 구조는 확장성 및 성능 향상을 위해 최적화되었습니다. 이제 스토리지 노드는 추가 하위 디렉토리를 사용하여 최대 20억 개의 복제된 객체를 저장하고 성능을 최대화합니다. StorageGRID 11.6으로 업그레이드하면 노드 하위 디렉토리가 수정되지만 기존 객체가 새 디렉토리에 재배포되지 않습니다.
- \* 고성능 어플라이언스 \* 에서 ILM 기반 삭제 성능이 향상되었습니다. ILM 삭제 작업을 수행하는 데 사용되는 리소스 및 처리량은 이제 각 StorageGRID 어플라이언스 노드의 크기와 기능에 맞게 조정됩니다. SG5600 어플라이언스의 경우 처리량은 StorageGRID 11.5의 처리량과 동일합니다. SG5700 어플라이언스의 경우 ILM 삭제 성능이 소개선되었습니다. RAM이 더 많고 CPU가 더 많은 SG6000 어플라이언스의 경우 ILM이 더 빠르게 처리됩니다. 이러한 성능 향상은 All-Flash SGF6024 어플라이언스에서 특히 두드러집니다.
- \* 최적화된 스토리지 볼륨 워터마크 \*. 이전 릴리즈에서는 모든 스토리지 노드의 모든 스토리지 볼륨에 세 개의 스토리지 볼륨 워터마크가 적용되었습니다. 이제 StorageGRID는 스토리지 노드의 크기와 볼륨의 상대적 용량을 기준으로 각 스토리지 볼륨에 대해 이러한 워터마크를 최적화할 수 있습니다. 을 참조하십시오 [스토리지](https://docs.netapp.com/ko-kr/storagegrid-116/admin/what-storage-volume-watermarks-are.html) [볼륨](https://docs.netapp.com/ko-kr/storagegrid-116/admin/what-storage-volume-watermarks-are.html) [워터마크](https://docs.netapp.com/ko-kr/storagegrid-116/admin/what-storage-volume-watermarks-are.html)란 [무엇](https://docs.netapp.com/ko-kr/storagegrid-116/admin/what-storage-volume-watermarks-are.html)입니까.

최적화된 배경무늬는 모든 신규 및 대부분의 업그레이드된 StorageGRID 11.6 시스템에 자동으로 적용됩니다. 최적화된 워터마크는 이전 기본 설정보다 큽니다.

사용자 지정 워터마크를 사용하는 경우 업그레이드 후 \* 읽기 전용 로우 워터마크 무시 \* 알림이 트리거될 수 있습니다. 이 알림을 통해 사용자 지정 배경무늬 설정이 너무 작지 여부를 알 수 있습니다. 을 참조하십시오 [낮](https://docs.netapp.com/ko-kr/storagegrid-116/monitor/troubleshoot-low-watermark-alert.html)은 [읽](https://docs.netapp.com/ko-kr/storagegrid-116/monitor/troubleshoot-low-watermark-alert.html)기 [전용](https://docs.netapp.com/ko-kr/storagegrid-116/monitor/troubleshoot-low-watermark-alert.html) [배경](https://docs.netapp.com/ko-kr/storagegrid-116/monitor/troubleshoot-low-watermark-alert.html)무[늬](https://docs.netapp.com/ko-kr/storagegrid-116/monitor/troubleshoot-low-watermark-alert.html) [재정의](https://docs.netapp.com/ko-kr/storagegrid-116/monitor/troubleshoot-low-watermark-alert.html) [알](https://docs.netapp.com/ko-kr/storagegrid-116/monitor/troubleshoot-low-watermark-alert.html)[림](https://docs.netapp.com/ko-kr/storagegrid-116/monitor/troubleshoot-low-watermark-alert.html) [문제](https://docs.netapp.com/ko-kr/storagegrid-116/monitor/troubleshoot-low-watermark-alert.html) [해결](https://docs.netapp.com/ko-kr/storagegrid-116/monitor/troubleshoot-low-watermark-alert.html).

- 이 변경의 일환으로 두 가지 Prometheus 메트릭이 추가되었습니다.
	- 'toragegrid\_storage\_volume\_minimum\_optimized\_soft\_readonly\_watermark'
	- 'toragegrid\_storage\_volume\_maximum\_optimized\_soft\_readonly\_watermark'
- \* 허용되는 최대 메타데이터 공간이 증가되었습니다 \*. 스토리지 노드에 허용되는 최대 메타데이터 공간은 용량이 더 큰 노드의 경우 3.96TB(2.64TB)로 증가했으며, 이는 4TB가 넘는 메타데이터에 대해 실제 예약된 공간이 있는 노드입니다. 이 새로운 값을 통해 더 많은 오브젝트 메타데이터를 특정 스토리지 노드에 저장할 수 있으며 StorageGRID 메타데이터 용량을 최대 50% 늘릴 수 있습니다.

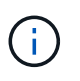

아직 그렇게 하지 않은 경우 스토리지 노드의 RAM이 충분하고 볼륨 0에 충분한 공간이 있으면 이 작업을 수행할 수 있습니다 [설치](#page-33-0) [또는](#page-33-0) [업그레이드](#page-33-0) [후](#page-33-0) [메타데이터](#page-33-0) [예약](#page-33-0) [공](#page-33-0)[간](#page-33-0) [설정을](#page-33-0) [수동으로](#page-33-0) [최](#page-33-0)대 [8TB](#page-33-0)[까](#page-33-0)지 [늘립](#page-33-0)니다.

- 오[브젝](https://docs.netapp.com/ko-kr/storagegrid-116/admin/managing-object-metadata-storage.html#allowed-metadata-space)트 [메타데이터](https://docs.netapp.com/ko-kr/storagegrid-116/admin/managing-object-metadata-storage.html#allowed-metadata-space) [스토리지](https://docs.netapp.com/ko-kr/storagegrid-116/admin/managing-object-metadata-storage.html#allowed-metadata-space) [및](https://docs.netapp.com/ko-kr/storagegrid-116/admin/managing-object-metadata-storage.html#allowed-metadata-space) [GT](https://docs.netapp.com/ko-kr/storagegrid-116/admin/managing-object-metadata-storage.html#allowed-metadata-space) [관리](https://docs.netapp.com/ko-kr/storagegrid-116/admin/managing-object-metadata-storage.html#allowed-metadata-space)[,](https://docs.netapp.com/ko-kr/storagegrid-116/admin/managing-object-metadata-storage.html#allowed-metadata-space) 허[용되는](https://docs.netapp.com/ko-kr/storagegrid-116/admin/managing-object-metadata-storage.html#allowed-metadata-space) [메타데이터](https://docs.netapp.com/ko-kr/storagegrid-116/admin/managing-object-metadata-storage.html#allowed-metadata-space) [공](https://docs.netapp.com/ko-kr/storagegrid-116/admin/managing-object-metadata-storage.html#allowed-metadata-space)간
- [메타데이터](#page-33-0) [예약](#page-33-0) [공](#page-33-0)[간](#page-33-0) [증가](#page-33-0) [설정을](#page-33-0) [사용합니다](#page-33-0)

유지 관리 절차 및 지원 도구의 개선 사항

- \* 노드 콘솔 암호를 변경할 수 있습니다 **.** 이제 그리드 관리자를 사용하여 노드 콘솔 암호를 변경할 수 있습니다**(** 구성 \* > \* 액세스 제어 \* > \* 그리드 암호 \*). 이러한 암호는 SSH를 사용하여 노드에 "admin"으로 로그인하거나 VM/물리적 콘솔 연결의 루트 사용자에게 로그인하는 데 사용됩니다. 을 참조하십시오 [노드](https://docs.netapp.com/ko-kr/storagegrid-116/admin/change-node-console-password.html) [콘](https://docs.netapp.com/ko-kr/storagegrid-116/admin/change-node-console-password.html)[솔](https://docs.netapp.com/ko-kr/storagegrid-116/admin/change-node-console-password.html) 암[호를](https://docs.netapp.com/ko-kr/storagegrid-116/admin/change-node-console-password.html) [변경합니다](https://docs.netapp.com/ko-kr/storagegrid-116/admin/change-node-console-password.html).
- \* 새 개체 존재 확인 마법사 **.** 이제 포그라운드 확인 절차를 대체하는 사용하기 쉬운 개체 존재 확인 마법사**(** maintenance\*>\* Tasks\*>\* Object existence check\*)를 사용하여 개체 무결성을 확인할 수 있습니다. 새로운 절차를 완료하는 데 걸리는 시간은 1/3로, 동시에 여러 노드를 확인할 수 있습니다. 을 참조하십시오 [개체](https://docs.netapp.com/ko-kr/storagegrid-116/monitor/verifying-object-integrity.html) [무](https://docs.netapp.com/ko-kr/storagegrid-116/monitor/verifying-object-integrity.html)[결성을](https://docs.netapp.com/ko-kr/storagegrid-116/monitor/verifying-object-integrity.html) [확인합니다](https://docs.netapp.com/ko-kr/storagegrid-116/monitor/verifying-object-integrity.html).
- \* EC 재조정 및 EC 수리 작업에 대한 "예상 완료 시간" 차트 \*. 이제 현재 EC 재조정 또는 EC 수리 작업의 예상 완료 시간 및 완료 비율을 볼 수 있습니다.
- \* 복제된 데이터 복구에 대한 예상 완료율 \*. 이제 'show-replicated-repair-status' 옵션을 'repair-data' 명령에 추가하여 복제된 복구에 대한 예상 완료율을 확인할 수 있습니다.

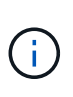

StorageGRID 11.6의 기술 미리 보기에는 '복제된-수리-상태' 옵션이 제공됩니다. 이 기능은 개발 중이며 반환된 값이 잘못되었거나 지연될 수 있습니다. 수리가 완료되었는지 확인하려면 복구 절차에 설명된 대로 \* Awaiting-all \*, \* repair attemptated(XRPA \*) 및 \* Scan Period - Estimated(XSCM) \* 를 계속 사용합니다.

- 이제 진단 페이지(\* 지원 \* > \* 도구 \* > \* 진단 \*)의 결과가 심각도별로 정렬된 다음 알파벳순으로 정렬됩니다.
- Prometheus 및 Grafana가 수정된 인터페이스 및 차트를 사용하여 최신 버전으로 업데이트되었습니다. 이 변경의 일환으로 일부 메트릭의 레이블이 변경되었습니다.
	- node\_network\_up의 레이블을 사용한 사용자 지정 쿼리가 있는 경우 대신 node\_network\_info의 레이블을 사용해야 합니다.
	- $\, \circ \,$  NODE\_NETWORK 메트릭의 레이블 이름 "interface"를 사용했다면 대신 DEVICE 레이블을 사용해야 합니다.
- 이전에는 Prometheus 메트릭이 31일 동안 관리 노드에 저장되었습니다. 이제 Prometheus 데이터에 예약된 공간이 가득 찰 때까지 메트릭이 저장되므로 기간별 메트릭을 사용할 수 있는 시간이 크게 증가할 수 있습니다.

'/var/local/mysql\_ibdata/' 볼륨이 용량에 도달하면 가장 오래된 메트릭이 먼저 삭제됩니다.

#### <span id="page-7-0"></span>설치 개선 사항

- 이제 Red Hat Enterprise Linux를 설치하는 동안 Podman을 컨테이너로 사용할 수 있습니다. 이전에는 StorageGRID에서 Docker 컨테이너만 지원했습니다.
- StorageGRID용 API 스키마는 이제 RedHat Enterprise Linux/CentOS, Ubuntu/Debian 및 VMware 플랫폼의 설치 아카이브에 포함됩니다. 아카이브를 추출한 후 '/Extras/API-schemas' 폴더에서 스키마를 찾을 수 있습니다.
- 이제 베어 메탈 배포를 위한 노드 구성 파일의 'BLOCK\_DEVICE\_RANGEDB' 키는 2자리 숫자가 아니라 3자리 숫자가 되어야 합니다. 즉, block\_device\_RANGEDB\_nn 대신 block\_device\_RANGEDB\_nnn을 지정해야 합니다.

기존 배포와의 호환성을 위해 업그레이드된 노드에는 2자리 키가 계속 지원됩니다.

• 베어 메탈 배포를 위해 새 'interfaces\_target\_nnnn' 키의 인스턴스를 노드 구성 파일에 선택적으로 추가할 수 있습니다. 각 키는 베어 메탈 호스트의 물리적 인터페이스에 대한 이름과 설명을 제공하며, 이 이름은 VLAN 인터페이스 페이지와 HA 그룹 페이지에 표시됩니다.

◦ [Red Hat Enterprise Linux](https://docs.netapp.com/ko-kr/storagegrid-116/rhel/creating-node-configuration-files.html) [또는](https://docs.netapp.com/ko-kr/storagegrid-116/rhel/creating-node-configuration-files.html) [CentOS](https://docs.netapp.com/ko-kr/storagegrid-116/rhel/creating-node-configuration-files.html) [배포용](https://docs.netapp.com/ko-kr/storagegrid-116/rhel/creating-node-configuration-files.html) [노드](https://docs.netapp.com/ko-kr/storagegrid-116/rhel/creating-node-configuration-files.html) [구성](https://docs.netapp.com/ko-kr/storagegrid-116/rhel/creating-node-configuration-files.html) [파일을](https://docs.netapp.com/ko-kr/storagegrid-116/rhel/creating-node-configuration-files.html) [생성합니다](https://docs.netapp.com/ko-kr/storagegrid-116/rhel/creating-node-configuration-files.html)

◦ [Ubuntu](https://docs.netapp.com/ko-kr/storagegrid-116/ubuntu/creating-node-configuration-files.html) [또는](https://docs.netapp.com/ko-kr/storagegrid-116/ubuntu/creating-node-configuration-files.html) [Debian](https://docs.netapp.com/ko-kr/storagegrid-116/ubuntu/creating-node-configuration-files.html) [배포용](https://docs.netapp.com/ko-kr/storagegrid-116/ubuntu/creating-node-configuration-files.html) [노드](https://docs.netapp.com/ko-kr/storagegrid-116/ubuntu/creating-node-configuration-files.html) [구성](https://docs.netapp.com/ko-kr/storagegrid-116/ubuntu/creating-node-configuration-files.html) [파일을](https://docs.netapp.com/ko-kr/storagegrid-116/ubuntu/creating-node-configuration-files.html) [만](https://docs.netapp.com/ko-kr/storagegrid-116/ubuntu/creating-node-configuration-files.html)듭[니다](https://docs.netapp.com/ko-kr/storagegrid-116/ubuntu/creating-node-configuration-files.html)

### 새 경고

StorageGRID 11.6에 대해 다음과 같은 새 경고가 추가되었습니다.

- 감사 로그가 인메모리 대기열에 추가되고 있습니다
- Cassandra 테이블 손상
- EC 재조정 실패
- EC 복구 실패
- EC 복구가 중단되었습니다
- S3 및 Swift API에 대한 글로벌 서버 인증서 만료
- 외부 syslog CA 인증서 만료
- 외부 syslog 클라이언트 인증서 만료
- 외부 syslog 서버 인증서 만료
- 외부 syslog 서버 전달 오류입니다
- 테넌트의 ID 페더레이션 동기화 실패
- 레거시 CLB 로드 밸런서 활동이 감지되었습니다
- 로그가 디스크 대기열에 추가되고 있습니다
- 읽기 전용 로우 워터마크가 무시됩니다
- tmp 디렉토리 여유 공간이 부족합니다
- 개체 존재 여부를 확인하지 못했습니다
- 개체 존재 검사가 중단되었습니다
- S3 PUT 오브젝트 크기가 너무 큽니다

를 참조하십시오 [경고](https://docs.netapp.com/ko-kr/storagegrid-116/monitor/alerts-reference.html) [참조](https://docs.netapp.com/ko-kr/storagegrid-116/monitor/alerts-reference.html).

감사 메시지의 변경

- ORLM: 개체 규칙이 감사 메시지를 충족했습니다. 새 \* BUID \* 필드가 ORLM: 개체 규칙에 추가되었습니다. BUID \* 필드에는 내부 작업에 사용되는 버킷 ID가 표시됩니다. 새 필드는 메시지 상태가 PRGD인 경우에만 나타납니다.
- 새 \* SGRP \* 필드가 다음 감사 메시지에 추가되었습니다. SGRP \* 필드는 인제스트된 위치와 다른 사이트에서 객체가 삭제된 경우에만 표시됩니다.
	- IDEL: ILM 삭제 시작
	- OVWR: 개체 덮어쓰기
	- SDEL: S3 삭제
	- WDEL: Swift 삭제

을 참조하십시오 감[사](https://docs.netapp.com/ko-kr/storagegrid-116/audit/index.html) [로그를](https://docs.netapp.com/ko-kr/storagegrid-116/audit/index.html) [검토합니다](https://docs.netapp.com/ko-kr/storagegrid-116/audit/index.html).

## **StorageGRID** 설명서 변경 사항

StorageGRID 11.6 설명서 사이트의 모양과 느낌이 수정되었으며 이제 GitHub를 기본 플랫폼으로 사용합니다.

NetApp은 콘텐츠에 대한 피드백을 감사하며 제품 문서의 모든 페이지에서 제공되는 새로운 "문서 변경 요청" 기능을 이용하도록 권장합니다. 또한 문서 플랫폼은 GitHub 사용자를 위한 임베디드 콘텐츠 기여 기능을 제공합니다.

이 문서를 살펴보고 이 문서에 기고하십시오. 편집, 변경 요청 또는 피드백 전송만 가능합니다.

## <span id="page-9-0"></span>제거되거나 사용되지 않는 기능

일부 기능은 이 릴리즈에서 제거되었거나 더 이상 사용되지 않습니다. 업그레이드 전에 클라이언트 응용 프로그램을 업데이트하거나 구성을 수정해야 하는지 여부를 이해하려면 이 항목을 검토하십시오.

### 알람 시스템 및 알람 기반 **API**는 더 이상 사용되지 않습니다

StorageGRID 11.6 릴리스 현재 레거시 알람 시스템은 더 이상 사용되지 않습니다. 레거시 알람 시스템의 사용자 인터페이스 및 API는 향후 릴리즈에서 제거될 예정입니다.

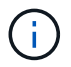

기존 경보를 계속 사용하는 경우 StorageGRID 11.6으로 업그레이드한 후 알림 시스템으로 완전히 전환하십시오. 을 참조하십시오 [경보](https://docs.netapp.com/ko-kr/storagegrid-116/monitor/managing-alerts-and-alarms.html) [및](https://docs.netapp.com/ko-kr/storagegrid-116/monitor/managing-alerts-and-alarms.html) [경보](https://docs.netapp.com/ko-kr/storagegrid-116/monitor/managing-alerts-and-alarms.html) [관리](https://docs.netapp.com/ko-kr/storagegrid-116/monitor/managing-alerts-and-alarms.html)[:](https://docs.netapp.com/ko-kr/storagegrid-116/monitor/managing-alerts-and-alarms.html) [개요](https://docs.netapp.com/ko-kr/storagegrid-116/monitor/managing-alerts-and-alarms.html) 알림에 대해 자세히 알아보십시오.

11.6 릴리스는 모든 알람 기반 API를 중단합니다. 다음 API는 이러한 변경의 영향을 받습니다.

- Get/Grid/alarms: fully deprecated
- 'Get/Grid/Health/Topology': 완전히 사용되지 않습니다
- Get/Grid/Health: 응답의 alarm-counts 섹션은 더 이상 사용되지 않습니다

#### 향후 릴리즈에서는 **Put Object**에 대해 **5TiB**의 최대 개체 크기를 지원하지 않습니다

향후 StorageGRID 릴리즈에서는 단일 PUT 오브젝트 작업의 최대 크기가 5TiB가 아닌 5GiB가 됩니다. 5GiB보다 큰 개체에 대해 최대 5TiB(5,497,558,138,880바이트)까지 멀티파트 업로드를 사용할 수 있습니다.

클라이언트가 Put Object에서 더 작은 오브젝트 크기를 사용하도록 전환할 수 있도록 S3 클라이언트가 5GiB를 초과하는 개체를 업로드하려고 하면 StorageGRID 11.6에서 \* S3 Put Object size Too Large \* 경고가 트리거됩니다.

### **NAS Bridge** 기능은 더 이상 사용되지 않습니다

NAS 브리지 기능은 이전에 StorageGRID 11.4 릴리즈에서 제한된 액세스를 입력했습니다. NAS 브리지 기능은 제한된 액세스로 유지되며 StorageGRID 11.6부터 더 이상 사용되지 않습니다.

NAS 브리지 11.4는 최종 릴리즈이며 StorageGRID 11.6과 계속 호환됩니다. 를 검토합니다 ["NetApp](https://mysupport.netapp.com/matrix) [상호](https://mysupport.netapp.com/matrix) [운용성](https://mysupport.netapp.com/matrix) 매[트](https://mysupport.netapp.com/matrix)릭스 [툴](https://mysupport.netapp.com/matrix)["](https://mysupport.netapp.com/matrix) NAS Bridge 11.4와 StorageGRID 버전 간의 지속적인 호환성

에 대한 NetApp Support 사이트를 검토합니다 ["NAS](https://mysupport.netapp.com/site/info/version-support) 브[리지에](https://mysupport.netapp.com/site/info/version-support) [대한](https://mysupport.netapp.com/site/info/version-support) [지](https://mysupport.netapp.com/site/info/version-support)원 [스케줄입니다](https://mysupport.netapp.com/site/info/version-support)["](https://mysupport.netapp.com/site/info/version-support).

## <span id="page-10-0"></span>**Grid Management API** 변경

StorageGRID 11.6은 그리드 관리 API 버전 3을 사용합니다. 버전 3은 버전 2를 사용하지 않지만 버전 1과 버전 2는 계속 지원됩니다.

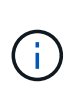

StorageGRID 11.6에서 관리 API 버전 1 및 버전 2를 계속 사용할 수 있지만, 이러한 API 버전에 대한 지원은 StorageGRID의 향후 릴리스에서 제거됩니다. StorageGRID 11.6으로 업그레이드한 후, 'Put/grid/config/management' API를 사용하여 더 이상 사용되지 않는 v1 및 v2 API를 비활성화할 수 있다.

자세한 내용은 를 참조하십시오 [Grid Management API](https://docs.netapp.com/ko-kr/storagegrid-116/admin/using-grid-management-api.html)[를](https://docs.netapp.com/ko-kr/storagegrid-116/admin/using-grid-management-api.html) [사용합니다](https://docs.netapp.com/ko-kr/storagegrid-116/admin/using-grid-management-api.html).

### 전용 **API** 작업을 위해 **Swagger** 문서에 액세스할 수 있습니다

이제 Grid Manager에서 전용 API에 대한 Swagger 문서에 액세스할 수 있습니다. 사용 가능한 작업을 보려면 Grid Manager 도움말 아이콘을 선택하고 \* API Documentation \* 을 선택합니다. 그런 다음 StorageGRID 관리 API 페이지에서 \* 전용 API 설명서 \* 로 이동 \* 을 선택합니다.

StorageGRID 프라이빗 API는 사전 통지 없이 변경될 수 있습니다. StorageGRID 전용 엔드포인트도 요청의 API 버전을 무시합니다.

알람 기반 **API**는 더 이상 사용되지 않습니다

11.6 릴리스는 모든 알람 기반 API를 중단합니다. 다음 API는 이러한 변경의 영향을 받습니다.

- Get/Grid/alarms: fully deprecated
- 'Get/Grid/Health/Topology': 완전히 사용되지 않습니다
- Get/Grid/Health: 응답의 alarm-counts 섹션은 더 이상 사용되지 않습니다

### **S3** 액세스 키를 가져올 수 있습니다

이제 그리드 관리 API를 사용하여 테넌트 사용자용 S3 액세스 키를 가져올 수 있습니다. 예를 들어, 다른 S3 공급자의 액세스 키를 StorageGRID로 마이그레이션하거나 이 기능을 사용하여 그리드 간에 사용자 자격 증명을 동일하게 유지할 수 있습니다.

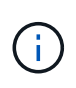

이 기능을 활성화하면 테넌트 루트 암호 변경 권한이 있는 Grid Manager 사용자는 테넌트 데이터에 대한 모든 액세스 권한을 갖습니다. 테넌트 데이터를 보호하기 위해 사용 후 즉시 이 기능을 비활성화합니다.

### 신규 고객 운영

세 가지 새로운 '그리드/계정' API 작업이 추가되었습니다.

- 'POST/gridentsport/account-enable-s3-key-import': 이 요청은 S3 자격 증명 가져오기 기능을 활성화합니다. 이 기능을 사용하려면 루트 액세스 권한이 있어야 합니다.
- 'POST/gridi./accountsstsstimer/{id}si./{user\_id}sihifacer/s3-access-keys': 이 요청은 테넌트 계정에서 지정된 사용자에 대한 S3 자격 증명을 가져옵니다. 루트 액세스 또는 테넌트 루트 암호 변경 권한이 있어야 하며 사용자 ID와 테넌트 계정 ID를 알고 있어야 합니다.

• 'POST/gridentsport/account-disable-s3-key-import': 이 요청은 S3 자격 증명 가져오기 기능을 비활성화합니다. 이 기능을 해제하려면 루트 액세스 권한이 있어야 합니다.

패치 메소드는 사용되지 않습니다

이제 패치 방법이 더 이상 사용되지 않으며 향후 릴리스에서 제거될 것입니다. 필요한 경우 패치 작업을 사용하여 리소스를 수정하는 대신 PUT 작업을 수행하여 리소스를 교체합니다.

에 추가 grid/logs/collect 엔드포인트

'grid/logs/collect' 끝점에 4개의 boolean 값이 추가되었습니다.

- "applicationLogs": 기술 지원 부서에서 문제 해결을 위해 가장 자주 사용하는 응용 프로그램별 로그입니다. 수집된 로그는 사용 가능한 애플리케이션 로그의 하위 집합입니다. 기본값은 true입니다.
- auditLogs: 정상적인 시스템 작동 중에 생성된 감사 메시지가 포함된 로그입니다. 기본값은 true입니다.
- 네트워크 추적: 네트워크 디버깅에 사용되는 로그입니다. 기본값은 false 입니다.
- 'prometheusDatabase': 모든 노드의 서비스에서 시계열 지표. 기본값은 false 입니다.

신규 node-details /grid/service-ids 엔드포인트

새로운 's./gridi./service-ids' 엔드포인트는 노드 UUID를 연관된 노드 이름, 서비스 ID 및 서비스 유형에 매핑하는 기능을 제공합니다.

그리드 노드 콘솔 암호를 검색할 수 있습니다

이제 'POST'(POST) 인수와 모눈인/노드-콘솔-비밀번호'를 사용하여 그리드 노드 및 관련 콘솔 비밀번호 목록을 검색할 수 있습니다.

## <span id="page-11-0"></span>테넌트 관리 **API**의 변경 사항

StorageGRID 11.6은 테넌트 관리 API 버전 3을 사용합니다. 버전 3은 버전 2를 사용하지 않지만 버전 1과 버전 2는 계속 지원됩니다.

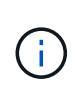

StorageGRID 11.6에서 관리 API 버전 1 및 버전 2를 계속 사용할 수 있지만, 이러한 API 버전에 대한 지원은 StorageGRID의 향후 릴리스에서 제거됩니다. StorageGRID 11.6으로 업그레이드한 후, 'Put/grid/config/management' API를 사용하여 더 이상 사용되지 않는 v1 및 v2 API를 비활성화할 수 있다.

자세한 내용은 를 참조하십시오 [테넌트](https://docs.netapp.com/ko-kr/storagegrid-116/tenant/understanding-tenant-management-api.html) [관리](https://docs.netapp.com/ko-kr/storagegrid-116/tenant/understanding-tenant-management-api.html) [API](https://docs.netapp.com/ko-kr/storagegrid-116/tenant/understanding-tenant-management-api.html) [이해](https://docs.netapp.com/ko-kr/storagegrid-116/tenant/understanding-tenant-management-api.html).

패치 메소드는 사용되지 않습니다

이제 패치 방법이 더 이상 사용되지 않으며 향후 릴리스에서 제거될 것입니다. 필요한 경우 패치 작업을 사용하여 리소스를 수정하는 대신 PUT 작업을 수행하여 리소스를 교체합니다.

## <span id="page-12-0"></span>업그레이드를 계획하고 준비합니다

### <span id="page-12-1"></span>업그레이드를 완료하는 데 걸리는 시간을 예상합니다

StorageGRID 11.6으로의 업그레이드를 계획할 때는 업그레이드 기간을 기준으로 업그레이드 시기를 고려해야 합니다. 또한 업그레이드의 각 단계에서 수행할 수 있는 작업과 수행할 수 없는 작업을 알고 있어야 합니다.

#### 이 작업에 대해

StorageGRID 업그레이드를 완료하는 데 필요한 시간은 클라이언트 로드 및 하드웨어 성능과 같은 다양한 요인에 따라 달라집니다.

이 표에는 주요 업그레이드 작업이 요약되어 있으며 각 작업에 필요한 대략적인 시간이 나와 있습니다. 표 다음에 나오는 단계에서는 시스템의 업그레이드 시간을 추정하는 데 사용할 수 있는 지침을 제공합니다.

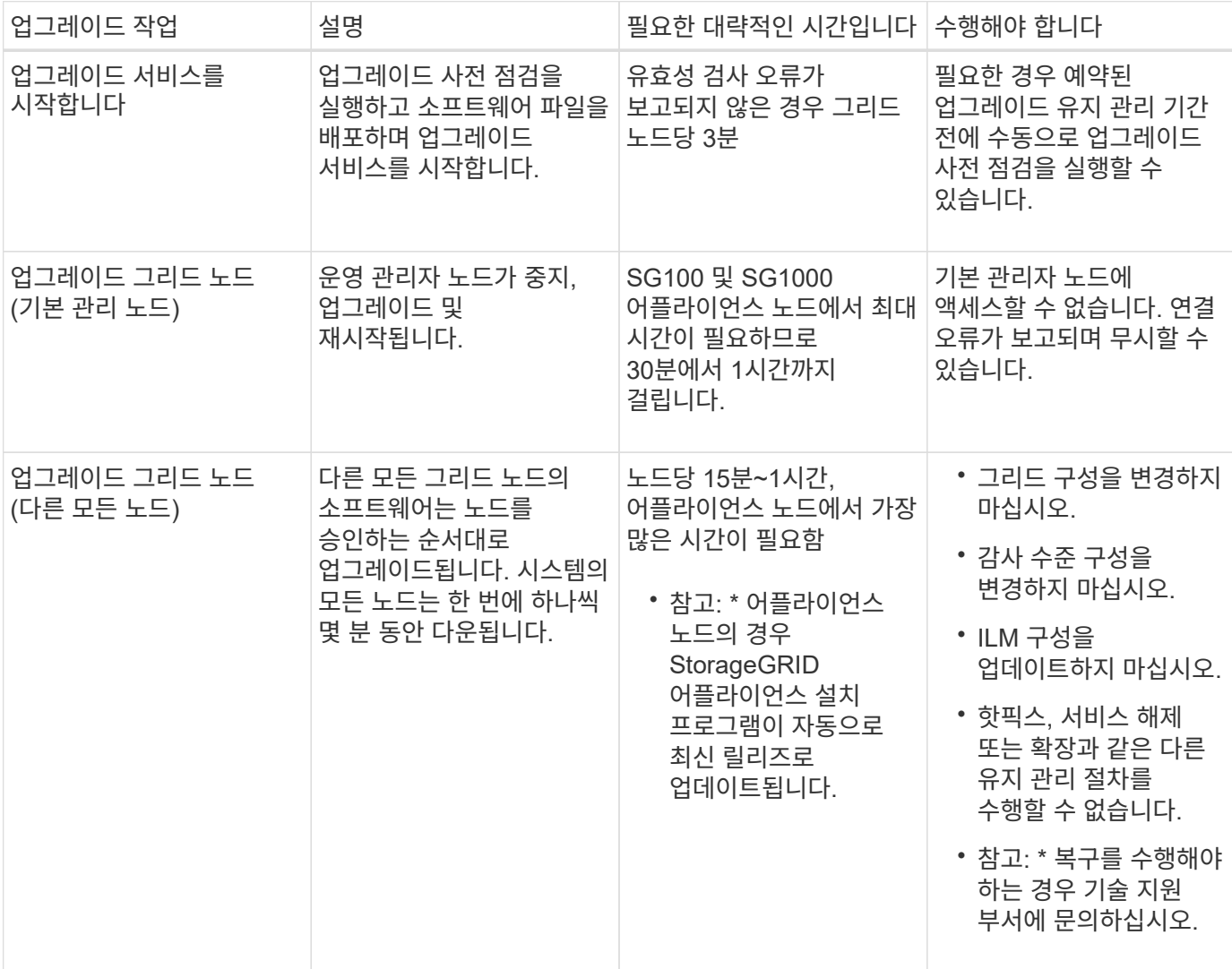

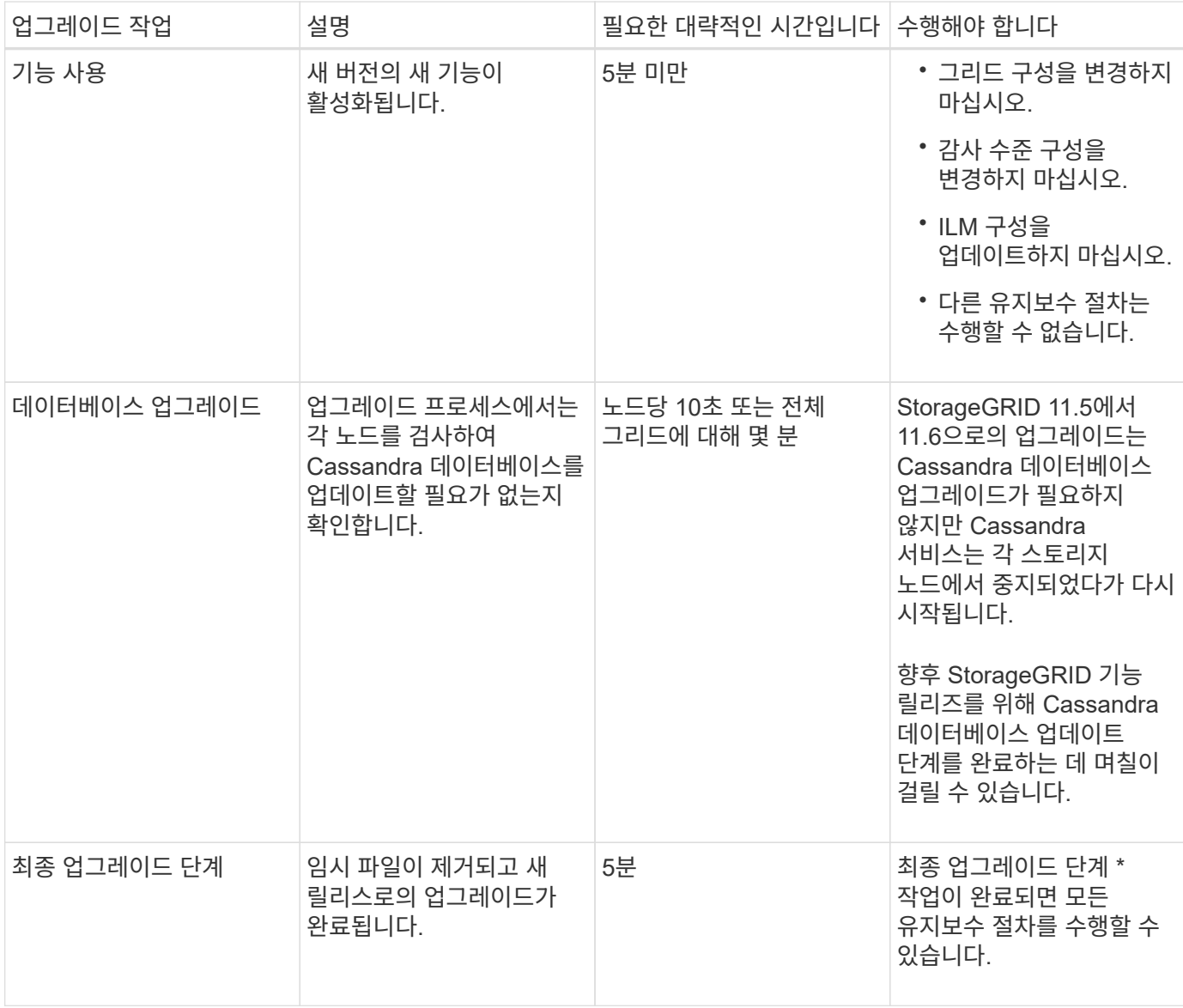

#### 단계

- 1. 모든 그리드 노드를 업그레이드하는 데 필요한 시간을 예상합니다.
	- a. StorageGRID 시스템의 노드 수에 노드당 1시간을 곱합니다.

일반적으로 어플라이언스 노드는 소프트웨어 기반 노드보다 업그레이드하는 데 더 오래 걸립니다.

- b. 이 시간에 1시간을 더하여 '.upgrade' 파일을 다운로드하고, 사전 확인 검증을 실행하고, 최종 업그레이드 단계를 완료하는 데 필요한 시간을 고려하십시오.
- 2. Linux 노드가 있는 경우 RPM 또는 DEB 패키지를 다운로드하고 설치하는 데 필요한 시간을 고려하여 각 노드에 대해 15분을 추가하십시오.
- 3. 1단계와 2단계의 결과를 추가하여 총 업그레이드 예상 시간을 계산합니다.

예**: StorageGRID 11.6**으로 업그레이드할 예상 시간

시스템에 14개의 그리드 노드가 있고 그 중 8개가 Linux 노드라고 가정합니다.

1. 14에 노드당 1시간을 곱합니다.

2. 다운로드, 사전 확인 및 최종 단계를 고려하여 1시간을 추가하십시오.

모든 노드의 업그레이드 예상 시간은 15시간입니다.

3. Linux 노드에 RPM 또는 DEB 패키지를 설치하는 시간을 고려하려면 노드당 8에 15분을 곱하십시오.

이 단계의 예상 시간은 2시간입니다.

4. 값을 함께 추가합니다.

StorageGRID 11.6.0으로 시스템 업그레이드를 완료하는 데 최대 17시간이 소요됩니다.

업그레이드 중 시스템에 미치는 영향

업그레이드 중에 StorageGRID 시스템이 어떻게 영향을 받는지 알아야 합니다.

**StorageGRID** 업그레이드는 무중단으로 수행할 수 있습니다

StorageGRID 시스템은 업그레이드 프로세스 전반에서 클라이언트 애플리케이션의 데이터를 수집하고 검색할 수 있습니다. 그리드 노드는 업그레이드 중에 한 번에 하나씩 다운되므로 모든 그리드 노드를 사용할 수 없는 시간은 없습니다.

지속적인 가용성을 보장하려면 적절한 ILM 정책을 사용하여 개체가 중복적으로 저장되도록 해야 합니다. 또한 모든 외부 S3 또는 Swift 클라이언트가 다음 중 하나로 요청을 보내도록 구성되어 있는지 확인해야 합니다.

- 고가용성(HA) 그룹으로 구성된 StorageGRID 끝점
- 고가용성 타사 로드 밸런서
- 각 클라이언트에 대해 여러 게이트웨이 노드가 있습니다
- 각 클라이언트에 대해 여러 스토리지 노드

어플라이언스 펌웨어가 업그레이드되었습니다

StorageGRID 11.6 업그레이드 중:

- 모든 StorageGRID 어플라이언스 노드는 StorageGRID 어플라이언스 설치 관리자 펌웨어 버전 3.6으로 자동으로 업그레이드됩니다.
- SG6060 및 SGF6024 어플라이언스는 BIOS 펌웨어 버전 3B07.EX 및 BMC 펌웨어 버전 BMC 3.93.07로 자동 업그레이드됩니다.
- SG100 및 SG1000 어플라이언스는 BIOS 펌웨어 버전 3B12.EC 및 BMC 펌웨어 버전 4.67.07로 자동 업그레이드됩니다.

알림이 트리거될 수 있습니다

서비스가 시작 및 중지되거나 StorageGRID 시스템이 혼합 버전 환경으로 작동 중일 때(이전 버전을 실행하는 일부 그리드 노드와 이후 버전으로 업그레이드된 경우) 경고가 트리거될 수 있습니다. 업그레이드가 완료된 후 다른 알림이 트리거될 수 있습니다.

예를 들어, 서비스가 중지되었을 때 \* 노드 \* 와 통신할 수 없음 경고가 표시되거나 일부 노드가 StorageGRID 11.6으로 업그레이드되었지만 다른 노드가 여전히 StorageGRID 11.5를 실행 중일 때 \* Cassandra 통신 오류 \* 경고가 표시될

수 있습니다. 일반적으로 이러한 알림은 업그레이드가 완료되면 지워집니다.

StorageGRID 11.6으로 업그레이드하는 동안 스토리지 노드가 중지되면 \* ILM 배치를 달성 불가능으로 \* 경고가 트리거될 수 있습니다. 이 알림은 업그레이드가 완료된 후 1일 동안 지속될 수 있습니다.

스토리지 볼륨 워터마크에 사용자 지정 값을 사용하는 경우 업그레이드가 완료된 후 \* 읽기 전용 로우 워터마크 재정의 \* 알림이 트리거될 수 있습니다. 을 참조하십시오 [낮](https://docs.netapp.com/ko-kr/storagegrid-116/monitor/troubleshoot-low-watermark-alert.html)[은](https://docs.netapp.com/ko-kr/storagegrid-116/monitor/troubleshoot-low-watermark-alert.html) [읽](https://docs.netapp.com/ko-kr/storagegrid-116/monitor/troubleshoot-low-watermark-alert.html)기 [전용](https://docs.netapp.com/ko-kr/storagegrid-116/monitor/troubleshoot-low-watermark-alert.html) [배경](https://docs.netapp.com/ko-kr/storagegrid-116/monitor/troubleshoot-low-watermark-alert.html)무[늬](https://docs.netapp.com/ko-kr/storagegrid-116/monitor/troubleshoot-low-watermark-alert.html) [재정의](https://docs.netapp.com/ko-kr/storagegrid-116/monitor/troubleshoot-low-watermark-alert.html) [알](https://docs.netapp.com/ko-kr/storagegrid-116/monitor/troubleshoot-low-watermark-alert.html)림 [문제](https://docs.netapp.com/ko-kr/storagegrid-116/monitor/troubleshoot-low-watermark-alert.html) [해결](https://docs.netapp.com/ko-kr/storagegrid-116/monitor/troubleshoot-low-watermark-alert.html) 를 참조하십시오.

업그레이드가 완료된 후 Grid Manager 대시보드에서 \* Recently Resolved alerts \* 또는 \* Current alerts \* 를 선택하여 업그레이드 관련 경고를 검토할 수 있습니다.

#### 많은 **SNMP** 알림이 생성됩니다

업그레이드 중에 그리드 노드를 중지하고 다시 시작할 때 많은 수의 SNMP 알림이 생성될 수 있습니다. 과도한 알림을 방지하려면 업그레이드를 시작하기 전에 SNMP 알림을 비활성화하려면 \* SNMP 에이전트 알림 사용 \* 확인란(\* 구성 \* > \* 모니터링 \* > \* SNMP 에이전트 \*)을 선택 취소합니다. 그런 다음 업그레이드가 완료된 후 알림을 다시 활성화합니다.

#### 구성 변경이 제한됩니다

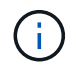

제한된 구성 변경 목록은 릴리즈에서 릴리즈로 변경될 수 있습니다. 다른 StorageGRID 릴리즈로 업그레이드할 때는 해당 업그레이드 지침의 목록을 참조하십시오.

새 기능 사용 \* 작업이 완료될 때까지 다음을 수행합니다.

- 그리드 구성을 변경하지 마십시오.
- 감사 수준 구성을 변경하거나 외부 syslog 서버를 구성하지 마십시오.
- 새 기능을 사용하거나 사용하지 않도록 설정하지 마십시오.
- ILM 구성을 업데이트하지 마십시오. 그렇지 않으면 일관되지 않고 예기치 않은 ILM 동작이 발생할 수 있습니다.
- 핫픽스를 적용하거나 그리드 노드를 복구하지 마십시오.
- StorageGRID 11.6으로 업그레이드하는 동안에는 HA 그룹, VLAN 인터페이스 또는 로드 밸런서 엔드포인트를 관리할 수 없습니다.

최종 업그레이드 단계 \* 작업이 완료될 때까지:

- 확장 절차를 수행하지 마십시오.
- 서비스 해제 절차를 수행하지 마십시오.

테넌트 관리자에서는 버킷 세부 정보를 보거나 버킷을 관리할 수 없습니다

StorageGRID 11.6으로 업그레이드하는 동안(즉, 시스템이 혼합 버전 환경으로 작동하는 동안), 버킷 세부 정보를 보거나 테넌트 관리자를 사용하여 버킷을 관리할 수 없습니다. Tenant Manager의 Bucket 페이지에 다음 오류 중 하나가 나타납니다.

- "11.6으로 업그레이드하는 동안에는 이 API를 사용할 수 없습니다."
- 11.6으로 업그레이드하는 동안에는 테넌트 관리자에서 버킷 버전 정보를 볼 수 없습니다."

11.6으로의 업그레이드가 완료된 후 이 오류가 해결됩니다.

해결 방법

11.6 업그레이드가 진행 중인 동안 테넌트 관리자를 사용하는 대신 다음 툴을 사용하여 버킷 세부 정보를 보거나 버킷을 관리합니다.

- 버킷에서 표준 S3 작업을 수행하려면 S3 REST API 또는 테넌트 관리 API를 사용합니다.
- 버킷에 대한 StorageGRID 사용자 지정 작업(예: 버킷 정합성 보장 수준 보기 및 수정, 마지막 액세스 시간 업데이트 활성화 또는 비활성화, 검색 통합 구성)을 수행하려면 테넌트 관리 API를 사용합니다.

을 참조하십시오 [테넌트](https://docs.netapp.com/ko-kr/storagegrid-116/tenant/understanding-tenant-management-api.html) [관리](https://docs.netapp.com/ko-kr/storagegrid-116/tenant/understanding-tenant-management-api.html) [API](https://docs.netapp.com/ko-kr/storagegrid-116/tenant/understanding-tenant-management-api.html) [이해](https://docs.netapp.com/ko-kr/storagegrid-116/tenant/understanding-tenant-management-api.html) 및 [S3](https://docs.netapp.com/ko-kr/storagegrid-116/s3/index.html)[을](https://docs.netapp.com/ko-kr/storagegrid-116/s3/index.html) [사용합니다](https://docs.netapp.com/ko-kr/storagegrid-116/s3/index.html) 를 참조하십시오.

그룹 및 사용자 계정에 대한 업그레이드의 영향

업그레이드가 완료된 후 그룹 및 사용자 계정을 적절하게 업데이트할 수 있도록 StorageGRID 업그레이드의 영향을 이해해야 합니다.

그룹 권한 및 옵션에 대한 변경

StorageGRID 11.6으로 업그레이드한 후 필요에 따라 다음과 같은 업데이트된 권한 또는 새 권한 및 옵션을 선택합니다(\* 구성 \* > \* 액세스 제어 \* > \* 관리 그룹 \*).

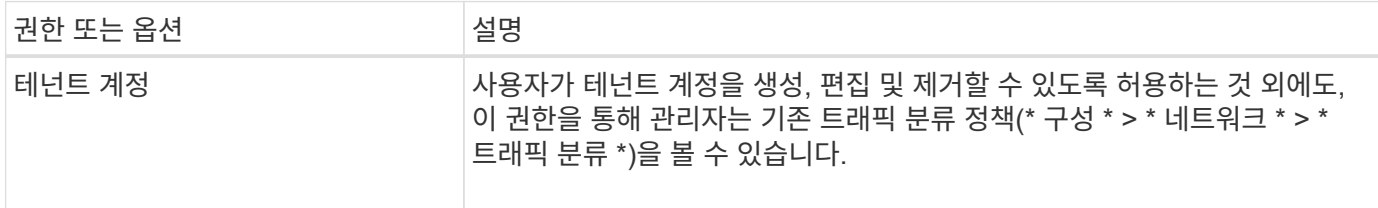

을 참조하십시오 [관리](https://docs.netapp.com/ko-kr/storagegrid-116/admin/managing-admin-groups.html) [그룹을](https://docs.netapp.com/ko-kr/storagegrid-116/admin/managing-admin-groups.html) [관리합니다](https://docs.netapp.com/ko-kr/storagegrid-116/admin/managing-admin-groups.html).

#### 설치된 **StorageGRID** 버전을 확인합니다

업그레이드를 시작하기 전에 사용 가능한 최신 핫픽스가 적용된 이전 버전의 StorageGRID가 현재 설치되어 있는지 확인해야 합니다.

이 작업에 대해

StorageGRID 11.6으로 업그레이드하기 전에 그리드에 StorageGRID 11.5가 설치되어 있어야 합니다. 현재 이전 버전의 StorageGRID를 사용 중인 경우 그리드의 현재 버전이 StorageGRID 11.5.\_x.y\_가 될 때까지 최신 핫픽스(적극 권장)와 함께 이전 업그레이드 파일을 모두 설치해야 합니다.

가능한 업그레이드 경로 하나가 에 표시됩니다 [예](#page-17-0).

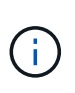

다음 버전으로 업그레이드하기 전에 각 StorageGRID 버전에 최신 핫픽스를 적용하고 설치하는 각 새 버전에 최신 핫픽스를 적용할 것을 적극 권장합니다. 경우에 따라 데이터 손실 위험을 방지하기 위해 핫픽스를 적용해야 합니다. 을 참조하십시오 ["NetApp](https://mysupport.netapp.com/site/products/all/details/storagegrid/downloads-tab) [다운로드](https://mysupport.netapp.com/site/products/all/details/storagegrid/downloads-tab)[: StorageGRID"](https://mysupport.netapp.com/site/products/all/details/storagegrid/downloads-tab) 각 핫픽스에 대한 릴리스 노트를 참조하십시오.

한 단계에서 11.3.0.13+에서 11.4.0.\_y\_로, 11.4.0.7+에서 11.5.0.\_y\_로 업데이트하는 스크립트를 실행할 수 있습니다. 을 참조하십시오 ["NetApp](https://kb.netapp.com/Advice_and_Troubleshooting/Hybrid_Cloud_Infrastructure/StorageGRID/How_to_run_combined_major_upgrade_and_hotfix_script_for_StorageGRID) [기](https://kb.netapp.com/Advice_and_Troubleshooting/Hybrid_Cloud_Infrastructure/StorageGRID/How_to_run_combined_major_upgrade_and_hotfix_script_for_StorageGRID)술 [자](https://kb.netapp.com/Advice_and_Troubleshooting/Hybrid_Cloud_Infrastructure/StorageGRID/How_to_run_combined_major_upgrade_and_hotfix_script_for_StorageGRID)[료](https://kb.netapp.com/Advice_and_Troubleshooting/Hybrid_Cloud_Infrastructure/StorageGRID/How_to_run_combined_major_upgrade_and_hotfix_script_for_StorageGRID)[: StorageGRID](https://kb.netapp.com/Advice_and_Troubleshooting/Hybrid_Cloud_Infrastructure/StorageGRID/How_to_run_combined_major_upgrade_and_hotfix_script_for_StorageGRID)[에](https://kb.netapp.com/Advice_and_Troubleshooting/Hybrid_Cloud_Infrastructure/StorageGRID/How_to_run_combined_major_upgrade_and_hotfix_script_for_StorageGRID) [대한](https://kb.netapp.com/Advice_and_Troubleshooting/Hybrid_Cloud_Infrastructure/StorageGRID/How_to_run_combined_major_upgrade_and_hotfix_script_for_StorageGRID) [주](https://kb.netapp.com/Advice_and_Troubleshooting/Hybrid_Cloud_Infrastructure/StorageGRID/How_to_run_combined_major_upgrade_and_hotfix_script_for_StorageGRID)요 [업그레이드](https://kb.netapp.com/Advice_and_Troubleshooting/Hybrid_Cloud_Infrastructure/StorageGRID/How_to_run_combined_major_upgrade_and_hotfix_script_for_StorageGRID) [및](https://kb.netapp.com/Advice_and_Troubleshooting/Hybrid_Cloud_Infrastructure/StorageGRID/How_to_run_combined_major_upgrade_and_hotfix_script_for_StorageGRID) 핫[픽스](https://kb.netapp.com/Advice_and_Troubleshooting/Hybrid_Cloud_Infrastructure/StorageGRID/How_to_run_combined_major_upgrade_and_hotfix_script_for_StorageGRID) [스크](https://kb.netapp.com/Advice_and_Troubleshooting/Hybrid_Cloud_Infrastructure/StorageGRID/How_to_run_combined_major_upgrade_and_hotfix_script_for_StorageGRID)립트를 [모](https://kb.netapp.com/Advice_and_Troubleshooting/Hybrid_Cloud_Infrastructure/StorageGRID/How_to_run_combined_major_upgrade_and_hotfix_script_for_StorageGRID)[두](https://kb.netapp.com/Advice_and_Troubleshooting/Hybrid_Cloud_Infrastructure/StorageGRID/How_to_run_combined_major_upgrade_and_hotfix_script_for_StorageGRID) [실](https://kb.netapp.com/Advice_and_Troubleshooting/Hybrid_Cloud_Infrastructure/StorageGRID/How_to_run_combined_major_upgrade_and_hotfix_script_for_StorageGRID)[행하는](https://kb.netapp.com/Advice_and_Troubleshooting/Hybrid_Cloud_Infrastructure/StorageGRID/How_to_run_combined_major_upgrade_and_hotfix_script_for_StorageGRID) [방](https://kb.netapp.com/Advice_and_Troubleshooting/Hybrid_Cloud_Infrastructure/StorageGRID/How_to_run_combined_major_upgrade_and_hotfix_script_for_StorageGRID)법["](https://kb.netapp.com/Advice_and_Troubleshooting/Hybrid_Cloud_Infrastructure/StorageGRID/How_to_run_combined_major_upgrade_and_hotfix_script_for_StorageGRID).

단계

- 1. 를 사용하여 Grid Manager에 로그인합니다 지원[되는](https://docs.netapp.com/ko-kr/storagegrid-116/admin/web-browser-requirements.html) [웹](https://docs.netapp.com/ko-kr/storagegrid-116/admin/web-browser-requirements.html) 브[라우](https://docs.netapp.com/ko-kr/storagegrid-116/admin/web-browser-requirements.html)저.
- 2. 그리드 관리자 상단에서 \* 도움말 \* > \* 정보 \* 를 선택합니다.
- 3. 버전 \* 이 11.5.\_x.y\_인지 확인합니다.

StorageGRID 11.5.\_x. y\_version 번호:

◦ 주요 릴리스 \* 의 \_x\_값은 0(11.5.0)입니다.

 $\cdot$  핫픽스 \* 가 적용된 경우 \_y\_값(예: 11.5.0.1)이 있습니다.

- 4. 버전 \* 이 11.5.\_x.y\_가 아니면 로 이동합니다 ["NetApp](https://mysupport.netapp.com/site/products/all/details/storagegrid/downloads-tab) [다운로드](https://mysupport.netapp.com/site/products/all/details/storagegrid/downloads-tab)[: StorageGRID"](https://mysupport.netapp.com/site/products/all/details/storagegrid/downloads-tab) 각 릴리스에 대한 최신 핫픽스를 포함하여 이전 릴리스마다 파일을 다운로드합니다.
- 5. 다운로드한 각 릴리스에 대한 업그레이드 지침을 확인합니다. 그런 다음 해당 릴리스에 대해 소프트웨어 업그레이드 절차를 수행하고 해당 릴리스에 대한 최신 핫픽스를 적용합니다(적극 권장).

를 참조하십시오 [StorageGRID](https://docs.netapp.com/ko-kr/storagegrid-116/maintain/storagegrid-hotfix-procedure.html) 핫[픽스](https://docs.netapp.com/ko-kr/storagegrid-116/maintain/storagegrid-hotfix-procedure.html) [절차](https://docs.netapp.com/ko-kr/storagegrid-116/maintain/storagegrid-hotfix-procedure.html).

<span id="page-17-0"></span>예**:** 버전 **11.3.0.8**에서 **StorageGRID 11.5**로 업그레이드합니다

다음 예에서는 StorageGRID 11.6 업그레이드를 준비하는 StorageGRID 버전 11.3.0.8에서 버전 11.5로 업그레이드하는 단계를 보여 줍니다.

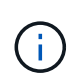

선택적으로 스크립트를 실행하여 2단계와 3단계를 결합하고(11.3.0.13+에서 11.4.0.*y*) 4단계와 5단계를 결합할 수 있습니다(11.4.0.7+에서 11.5.0.*y*). 을 참조하십시오 ["NetApp](https://kb.netapp.com/Advice_and_Troubleshooting/Hybrid_Cloud_Infrastructure/StorageGRID/How_to_run_combined_major_upgrade_and_hotfix_script_for_StorageGRID) [기](https://kb.netapp.com/Advice_and_Troubleshooting/Hybrid_Cloud_Infrastructure/StorageGRID/How_to_run_combined_major_upgrade_and_hotfix_script_for_StorageGRID)[술](https://kb.netapp.com/Advice_and_Troubleshooting/Hybrid_Cloud_Infrastructure/StorageGRID/How_to_run_combined_major_upgrade_and_hotfix_script_for_StorageGRID) [자](https://kb.netapp.com/Advice_and_Troubleshooting/Hybrid_Cloud_Infrastructure/StorageGRID/How_to_run_combined_major_upgrade_and_hotfix_script_for_StorageGRID)료[:](https://kb.netapp.com/Advice_and_Troubleshooting/Hybrid_Cloud_Infrastructure/StorageGRID/How_to_run_combined_major_upgrade_and_hotfix_script_for_StorageGRID) [StorageGRID](https://kb.netapp.com/Advice_and_Troubleshooting/Hybrid_Cloud_Infrastructure/StorageGRID/How_to_run_combined_major_upgrade_and_hotfix_script_for_StorageGRID)[에](https://kb.netapp.com/Advice_and_Troubleshooting/Hybrid_Cloud_Infrastructure/StorageGRID/How_to_run_combined_major_upgrade_and_hotfix_script_for_StorageGRID) [대한](https://kb.netapp.com/Advice_and_Troubleshooting/Hybrid_Cloud_Infrastructure/StorageGRID/How_to_run_combined_major_upgrade_and_hotfix_script_for_StorageGRID) [주](https://kb.netapp.com/Advice_and_Troubleshooting/Hybrid_Cloud_Infrastructure/StorageGRID/How_to_run_combined_major_upgrade_and_hotfix_script_for_StorageGRID)[요](https://kb.netapp.com/Advice_and_Troubleshooting/Hybrid_Cloud_Infrastructure/StorageGRID/How_to_run_combined_major_upgrade_and_hotfix_script_for_StorageGRID) [업그레이드](https://kb.netapp.com/Advice_and_Troubleshooting/Hybrid_Cloud_Infrastructure/StorageGRID/How_to_run_combined_major_upgrade_and_hotfix_script_for_StorageGRID) [및](https://kb.netapp.com/Advice_and_Troubleshooting/Hybrid_Cloud_Infrastructure/StorageGRID/How_to_run_combined_major_upgrade_and_hotfix_script_for_StorageGRID) 핫[픽스](https://kb.netapp.com/Advice_and_Troubleshooting/Hybrid_Cloud_Infrastructure/StorageGRID/How_to_run_combined_major_upgrade_and_hotfix_script_for_StorageGRID) [스크](https://kb.netapp.com/Advice_and_Troubleshooting/Hybrid_Cloud_Infrastructure/StorageGRID/How_to_run_combined_major_upgrade_and_hotfix_script_for_StorageGRID)립트[를](https://kb.netapp.com/Advice_and_Troubleshooting/Hybrid_Cloud_Infrastructure/StorageGRID/How_to_run_combined_major_upgrade_and_hotfix_script_for_StorageGRID) [모](https://kb.netapp.com/Advice_and_Troubleshooting/Hybrid_Cloud_Infrastructure/StorageGRID/How_to_run_combined_major_upgrade_and_hotfix_script_for_StorageGRID)[두](https://kb.netapp.com/Advice_and_Troubleshooting/Hybrid_Cloud_Infrastructure/StorageGRID/How_to_run_combined_major_upgrade_and_hotfix_script_for_StorageGRID) 실[행하는](https://kb.netapp.com/Advice_and_Troubleshooting/Hybrid_Cloud_Infrastructure/StorageGRID/How_to_run_combined_major_upgrade_and_hotfix_script_for_StorageGRID) [방](https://kb.netapp.com/Advice_and_Troubleshooting/Hybrid_Cloud_Infrastructure/StorageGRID/How_to_run_combined_major_upgrade_and_hotfix_script_for_StorageGRID)법[".](https://kb.netapp.com/Advice_and_Troubleshooting/Hybrid_Cloud_Infrastructure/StorageGRID/How_to_run_combined_major_upgrade_and_hotfix_script_for_StorageGRID)

시스템을 업그레이드할 수 있도록 다음 순서로 소프트웨어를 다운로드하여 설치합니다.

- 1. 최신 StorageGRID 11.3.0.\_y\_HotFix를 적용합니다.
- 2. StorageGRID 11.4.0 주요 릴리즈로 업그레이드하십시오.
- 3. 최신 StorageGRID 11.4.0.\_y\_HotFix를 적용합니다.
- 4. StorageGRID 11.5.0 주요 릴리즈로 업그레이드하십시오.
- 5. 최신 StorageGRID 11.5.0.\_y\_HotFix를 적용합니다.

<span id="page-17-1"></span>소프트웨어 업그레이드에 필요한 자료를 확보합니다

소프트웨어 업그레이드를 시작하기 전에 업그레이드를 성공적으로 완료할 수 있도록 필요한 모든 자료를 확보해야 합니다.

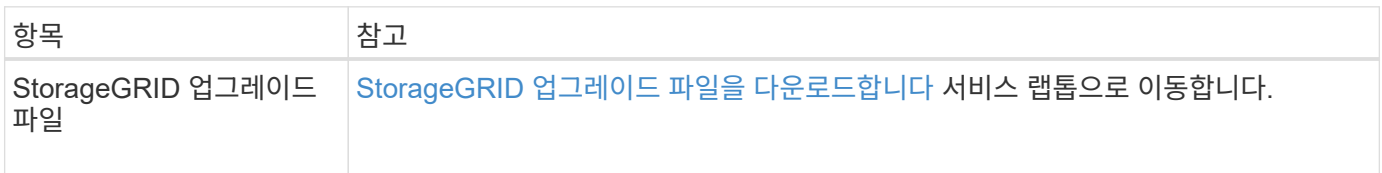

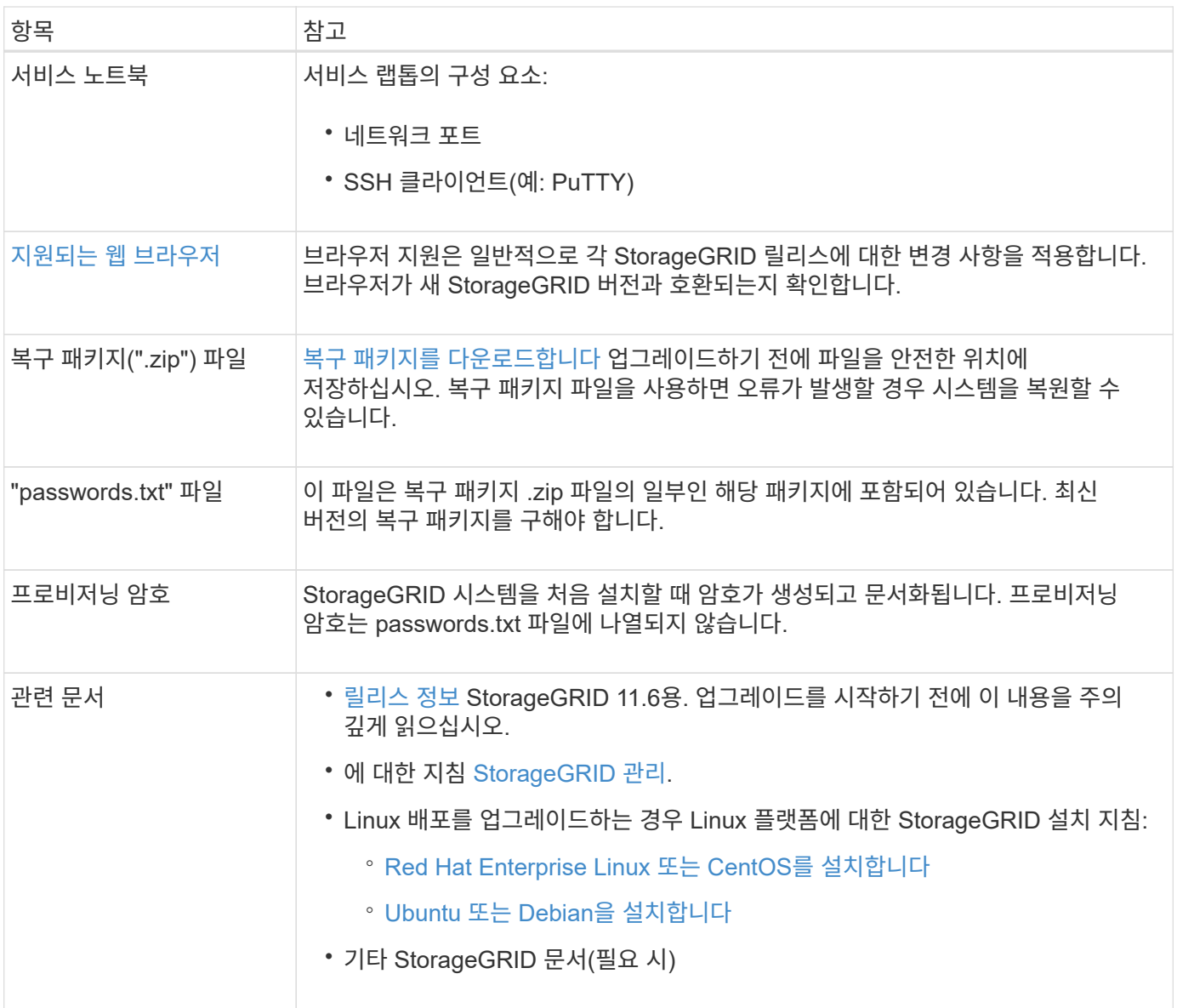

#### <span id="page-18-0"></span>**StorageGRID** 업그레이드 파일을 다운로드합니다

노드가 설치된 위치에 따라 하나 이상의 파일을 다운로드해야 합니다.

• 모든 플랫폼 \*: '.upgrade' 파일

Linux 호스트에 노드가 배포된 경우 업그레이드를 시작하기 전에 설치할 RPM 또는 DEB 아카이브도 다운로드해야 합니다.

- \* Red Hat Enterprise Linux 또는 CentOS \*: 추가 RPM 파일(".zip" 또는".tgz")
- \* Ubuntu 또는 Debian \*: 추가 DEB 파일(".zip" 또는".tgz")

#### 단계

- 1. 로 이동합니다 ["NetApp](https://mysupport.netapp.com/site/products/all/details/storagegrid/downloads-tab) [다운로드](https://mysupport.netapp.com/site/products/all/details/storagegrid/downloads-tab)[: StorageGRID".](https://mysupport.netapp.com/site/products/all/details/storagegrid/downloads-tab)
- 2. 최신 릴리스를 다운로드하려면 버튼을 선택하거나 드롭다운 메뉴에서 다른 버전을 선택하고 \* GO \* 를 선택합니다.

StorageGRID 소프트웨어 버전의 형식은 11.\_x. y \_ 입니다. StorageGRID 핫픽스의 형식은 11.\_x.x.x.z \_ 입니다.

- 3. NetApp 계정의 사용자 이름과 암호를 사용하여 로그인합니다.
- 4. Caution/MustRead 문이 나타나면 해당 문을 읽고 확인란을 선택합니다.

이 설명은 릴리스에 필요한 핫픽스가 있는 경우에 나타납니다.

5. 최종 사용자 사용권 계약을 읽고 확인란을 선택한 다음 \* 동의 및 계속 \* 을 선택합니다.

선택한 버전의 다운로드 페이지가 나타납니다. 이 페이지에는 세 개의 열이 있습니다.

- StorageGRID를 설치합니다
- StorageGRID를 업그레이드합니다
- StorageGRID 어플라이언스에 대한 지원 파일
- 6. Upgrade StorageGRID \* 열에서 '.upgrade' 아카이브를 선택하여 다운로드합니다.

모든 플랫폼에는 '.upgrade' 아카이브가 필요합니다.

- 7. Linux 호스트에 노드가 배포된 경우 RPM 또는 DEB 아카이브도 '.tgz' 또는 '.zip' 형식으로 다운로드합니다. 서비스 랩톱에서 Windows를 실행 중인 경우 '.zip' 파일을 선택합니다.
	- Red Hat Enterprise Linux 또는 CentOS +'s torageGRID-Webscale-*version*-RPM-*UniqueID*.zip" +'torageGRID-Webscale-*version*-RPM-*UniqueID*.tgz'
	- Ubuntu 또는 Debian+'torageGRID-Webscale-*version*-deb-*UniqueID*.zip"+'torageGRID-Webscale*version*-deb-*UniqueID*.tgz"

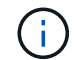

SG100 또는 SG1000에는 추가 파일이 필요하지 않습니다.

#### <span id="page-19-0"></span>복구 패키지를 다운로드합니다

복구 패키지 파일을 사용하면 오류가 발생할 경우 StorageGRID 시스템을 복원할 수 있습니다. 그리드 토폴로지를 StorageGRID 시스템으로 변경하거나 소프트웨어를 업그레이드하기 전에 현재 복구 패키지 파일을 다운로드합니다. 그런 다음 그리드 토폴로지를 변경한 후 또는 소프트웨어를 업그레이드한 후 복구 패키지의 새 복사본을 다운로드합니다.

#### 필요한 것

- 를 사용하여 그리드 관리자에 로그인해야 합니다 지원[되는](https://docs.netapp.com/ko-kr/storagegrid-116/admin/web-browser-requirements.html) [웹](https://docs.netapp.com/ko-kr/storagegrid-116/admin/web-browser-requirements.html) 브[라우](https://docs.netapp.com/ko-kr/storagegrid-116/admin/web-browser-requirements.html)저.
- 프로비저닝 암호가 있어야 합니다.
- 특정 액세스 권한이 있어야 합니다.

#### 단계

- 1. 유지보수 \* > \* 시스템 \* > \* 복구 패키지 \* 를 선택합니다.
- 2. 프로비저닝 암호를 입력하고 \* 다운로드 시작 \* 을 선택합니다.

다운로드가 즉시 시작됩니다.

- 3. 다운로드가 완료되면 다음을 수행합니다.
	- a. '.zip' 파일을 엽니다.
- b. GPT-backup 디렉토리와 내부 .zip 파일이 포함되어 있는지 확인합니다.
- c. 안쪽 '.zip' 파일의 압축을 풉니다.
- d. 비밀번호.txt 파일을 열 수 있는지 확인합니다.
- 4. 다운로드한 복구 패키지 파일('.zip')을 두 개의 안전하고 서로 다른 위치에 복사합니다.

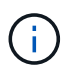

복구 패키지 파일은 StorageGRID 시스템에서 데이터를 가져오는 데 사용할 수 있는 암호화 키와 암호가 포함되어 있으므로 보안을 유지해야 합니다.

#### <span id="page-20-1"></span>시스템 상태를 확인합니다

StorageGRID 시스템을 업그레이드하기 전에 시스템이 업그레이드를 수용할 준비가 되었는지 확인해야 합니다. 시스템이 정상적으로 실행되고 있고 모든 그리드 노드가 작동 중인지 확인해야 합니다.

단계

- 1. 를 사용하여 Grid Manager에 로그인합니다 지원[되는](https://docs.netapp.com/ko-kr/storagegrid-116/admin/web-browser-requirements.html) [웹](https://docs.netapp.com/ko-kr/storagegrid-116/admin/web-browser-requirements.html) 브[라우](https://docs.netapp.com/ko-kr/storagegrid-116/admin/web-browser-requirements.html)저.
- 2. 활성 경고를 확인하고 해결합니다.

특정 경고에 대한 자세한 내용은 를 참조하십시오 [경고](https://docs.netapp.com/ko-kr/storagegrid-116/monitor/alerts-reference.html) [참조](https://docs.netapp.com/ko-kr/storagegrid-116/monitor/alerts-reference.html).

- 3. 충돌하는 그리드 작업이 활성 또는 보류 중이 아닌지 확인합니다.
	- a. 지원 \* > \* 도구 \* > \* 그리드 토폴로지 \* 를 선택합니다.
	- b. Site\_ \* > \* *primary Admin Node* \* > \* CMN \* > \* Grid Tasks \* > \* Configuration \* 을 선택합니다.

ILME(정보 수명 주기 관리 평가) 작업은 소프트웨어 업그레이드와 동시에 실행할 수 있는 유일한 그리드 작업입니다.

c. 다른 그리드 작업이 활성 또는 보류 중인 경우 작업이 완료될 때까지 기다리거나 잠금을 해제합니다.

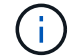

작업이 완료되지 않거나 잠금이 해제되면 기술 지원 부서에 문의하십시오.

4. 을 참조하십시오 내[부](https://docs.netapp.com/ko-kr/storagegrid-116/network/internal-grid-node-communications.html) [그리드](https://docs.netapp.com/ko-kr/storagegrid-116/network/internal-grid-node-communications.html) [노드](https://docs.netapp.com/ko-kr/storagegrid-116/network/internal-grid-node-communications.html) [통](https://docs.netapp.com/ko-kr/storagegrid-116/network/internal-grid-node-communications.html)신 및 [외부](https://docs.netapp.com/ko-kr/storagegrid-116/network/external-communications.html) [통](https://docs.netapp.com/ko-kr/storagegrid-116/network/external-communications.html)신 업그레이드하기 전에 StorageGRID 11.6에 필요한 모든 포트가 열려 있는지 확인합니다.

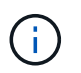

사용자 지정 방화벽 포트를 연 경우 업그레이드 사전 확인 중에 알림이 표시됩니다. 업그레이드를 진행하기 전에 기술 지원 부서에 문의해야 합니다.

## <span id="page-20-0"></span>**StorageGRID** 소프트웨어를 업그레이드합니다

워크플로우 업그레이드

업그레이드를 시작하기 전에 일반 워크플로를 검토하십시오. StorageGRID 업그레이드 페이지에서는 각 업그레이드 단계를 안내합니다.

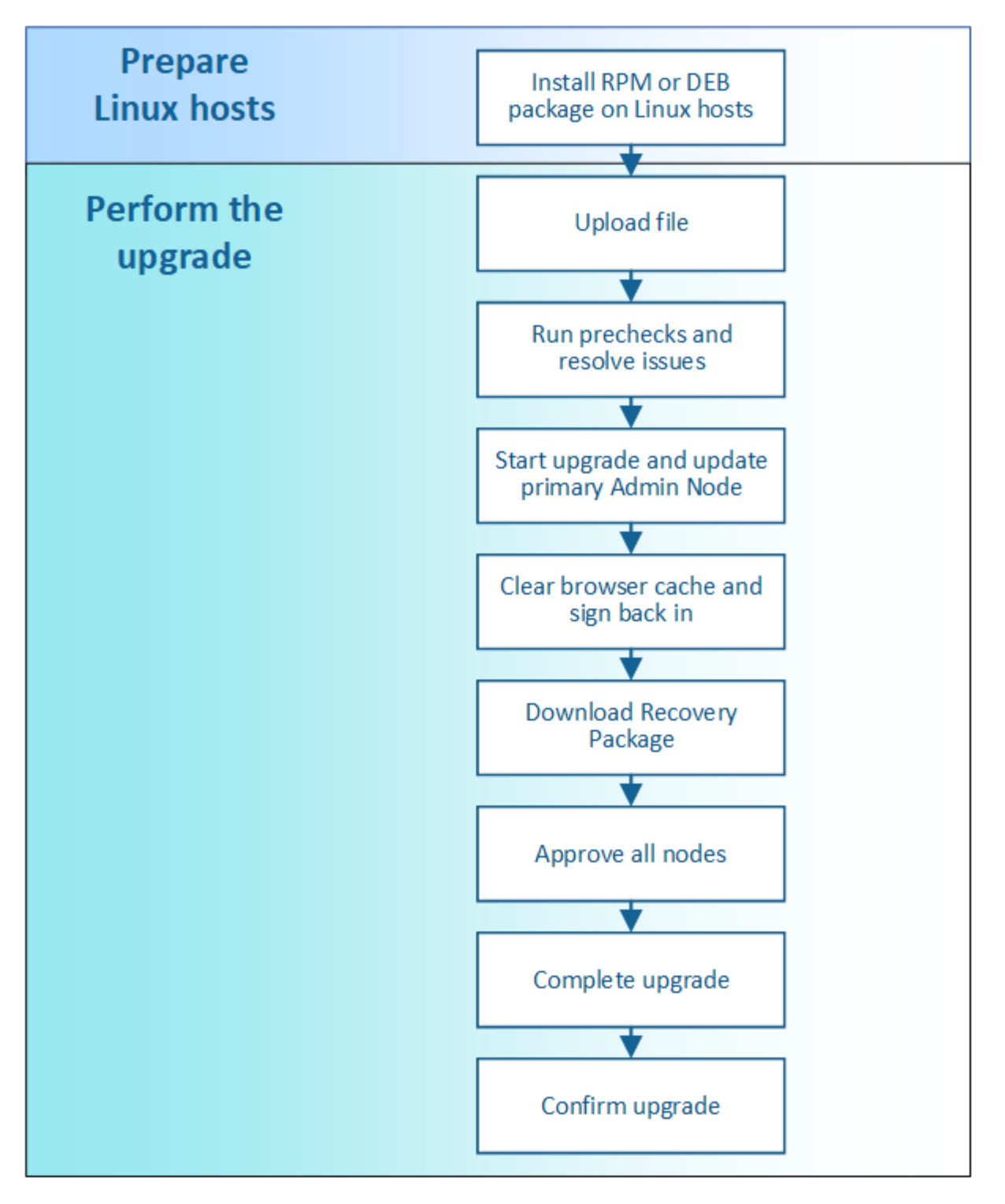

- 1. Linux 호스트에 StorageGRID 노드가 구축된 경우 [각](#page-22-0) [호스트에](#page-22-0) [RPM](#page-22-0) [또는](#page-22-0) [DEB](#page-22-0) 패[키지를](#page-22-0) [설치합니다](#page-22-0) 업그레이드를 시작하기 전에
- 2. 기본 관리자 노드에서 StorageGRID 업그레이드 페이지에 액세스하여 업그레이드 파일을 업로드합니다.
- 3. 선택적으로 업그레이드 사전 점검을 실행하여 실제 업그레이드를 시작하기 전에 문제를 감지하고 해결합니다.
- 4. 사전 점검을 실행하고 기본 관리 노드를 자동으로 업그레이드하는 업그레이드를 시작합니다. 기본 관리자 노드가 업그레이드 중인 동안에는 그리드 관리자에 액세스할 수 없습니다. 감사 로그도 사용할 수 없습니다. 이 업그레이드에는 최대 30분이 소요될 수 있습니다.
- 5. 기본 관리 노드를 업그레이드한 후 웹 브라우저의 캐시를 지우고 다시 로그인한 다음 StorageGRID 업그레이드

페이지로 돌아갑니다.

6. 새 복구 패키지를 다운로드합니다.

7. 그리드 노드를 승인합니다. 개별 그리드 노드, 그리드 노드 그룹 또는 모든 그리드 노드를 승인할 수 있습니다.

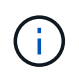

노드를 중지하고 재부팅할 준비가 되어 있는지 확실하지 않은 경우 그리드 노드의 업그레이드를 승인하지 마십시오.

8. 작업을 재개합니다. 모든 그리드 노드가 업그레이드되면 새 기능이 활성화되고 작업을 재개할 수 있습니다. 백그라운드 \* 데이터베이스 업그레이드 \* 작업 및 \* 최종 업그레이드 단계 \* 작업이 완료될 때까지 서비스 해제 또는 확장 절차를 수행해야 합니다.

9. 업그레이드가 완료되면 소프트웨어 버전을 확인하고 핫픽스를 적용합니다.

## 관련 정보 [업그레이드를](#page-12-1) 완료[하는](#page-12-1) [데](#page-12-1) 걸[리는](#page-12-1) [시](#page-12-1)간[을](#page-12-1) [예상합니다](#page-12-1)

#### <span id="page-22-0"></span>**Linux:** 모든 호스트에 **RPM** 또는 **DEB** 패키지를 설치합니다

StorageGRID 노드가 Linux 호스트에 배포된 경우 업그레이드를 시작하기 전에 각 호스트에 추가 RPM 또는 DEB 패키지를 설치해야 합니다.

필요한 것

 $\left( \,$ i  $\right)$ 

StorageGRID용 NetApp 다운로드 페이지에서 다음 '.tgz' 또는 '.zip' 파일 중 하나를 다운로드해야 합니다.

서비스 랩톱에서 Windows를 실행 중인 경우 '.zip' 파일을 사용합니다.

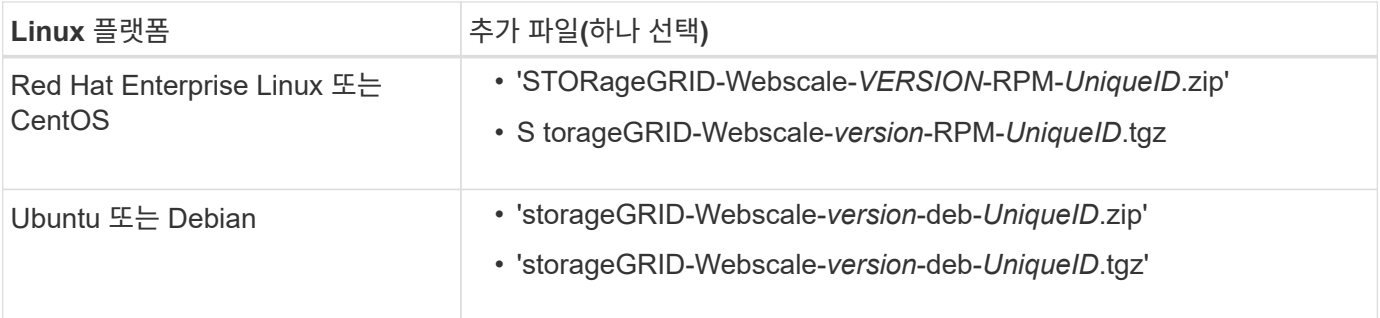

단계

- 1. 설치 파일에서 RPM 또는 DEB 패키지를 추출합니다.
- 2. 모든 Linux 호스트에 RPM 또는 DEB 패키지를 설치합니다.

Linux 플랫폼의 설치 지침에서 StorageGRID 호스트 서비스 설치 단계를 참조하십시오.

- [Red Hat Enterprise Linux](https://docs.netapp.com/ko-kr/storagegrid-116/rhel/index.html) [또는](https://docs.netapp.com/ko-kr/storagegrid-116/rhel/index.html) [CentOS](https://docs.netapp.com/ko-kr/storagegrid-116/rhel/index.html)[를](https://docs.netapp.com/ko-kr/storagegrid-116/rhel/index.html) [설치합니다](https://docs.netapp.com/ko-kr/storagegrid-116/rhel/index.html)
- [Ubuntu](https://docs.netapp.com/ko-kr/storagegrid-116/ubuntu/index.html) [또는](https://docs.netapp.com/ko-kr/storagegrid-116/ubuntu/index.html) [Debian](https://docs.netapp.com/ko-kr/storagegrid-116/ubuntu/index.html)[을](https://docs.netapp.com/ko-kr/storagegrid-116/ubuntu/index.html) [설치합니다](https://docs.netapp.com/ko-kr/storagegrid-116/ubuntu/index.html)

새 패키지는 추가 패키지로 설치됩니다. 기존 패키지를 제거하지 마십시오.

업그레이드를 수행합니다

업그레이드를 수행할 준비가 되면 '.upgrade' 아카이브를 선택하고 프로비저닝 암호를 입력합니다. 옵션으로 실제 업그레이드를 수행하기 전에 업그레이드 사전 점검을 실행할 수 있습니다.

필요한 것

모든 고려 사항을 검토하고 모든 계획 및 준비 단계를 완료했습니다.

업그레이드 파일을 업로드합니다

- 1. 를 사용하여 Grid Manager에 로그인합니다 지원[되는](https://docs.netapp.com/ko-kr/storagegrid-116/admin/web-browser-requirements.html) [웹](https://docs.netapp.com/ko-kr/storagegrid-116/admin/web-browser-requirements.html) 브[라우](https://docs.netapp.com/ko-kr/storagegrid-116/admin/web-browser-requirements.html)저.
- 2. 유지보수 \* > \* 시스템 \* > \* 소프트웨어 업데이트 \* 를 선택합니다.

소프트웨어 업데이트 페이지가 나타납니다.

- 3. StorageGRID 업그레이드 \* 를 선택합니다.
- 4. StorageGRID 업그레이드 페이지에서 '.upgrade' 아카이브를 선택합니다.
	- a. 찾아보기 \* 를 선택합니다.
	- b. 'NetApp\_StorageGRID\_11.6.0\_Software\_UniqueID.upgrade' 파일을 찾아 선택합니다
	- c. 열기 \* 를 선택합니다.

파일이 업로드되고 검증됩니다. 검증 프로세스가 완료되면 업그레이드 파일 이름 옆에 녹색 확인 표시가 나타납니다.

5. 텍스트 상자에 프로비저닝 암호를 입력합니다.

Prechecks 실행 \* 및 \* 업그레이드 시작 \* 버튼이 활성화됩니다.

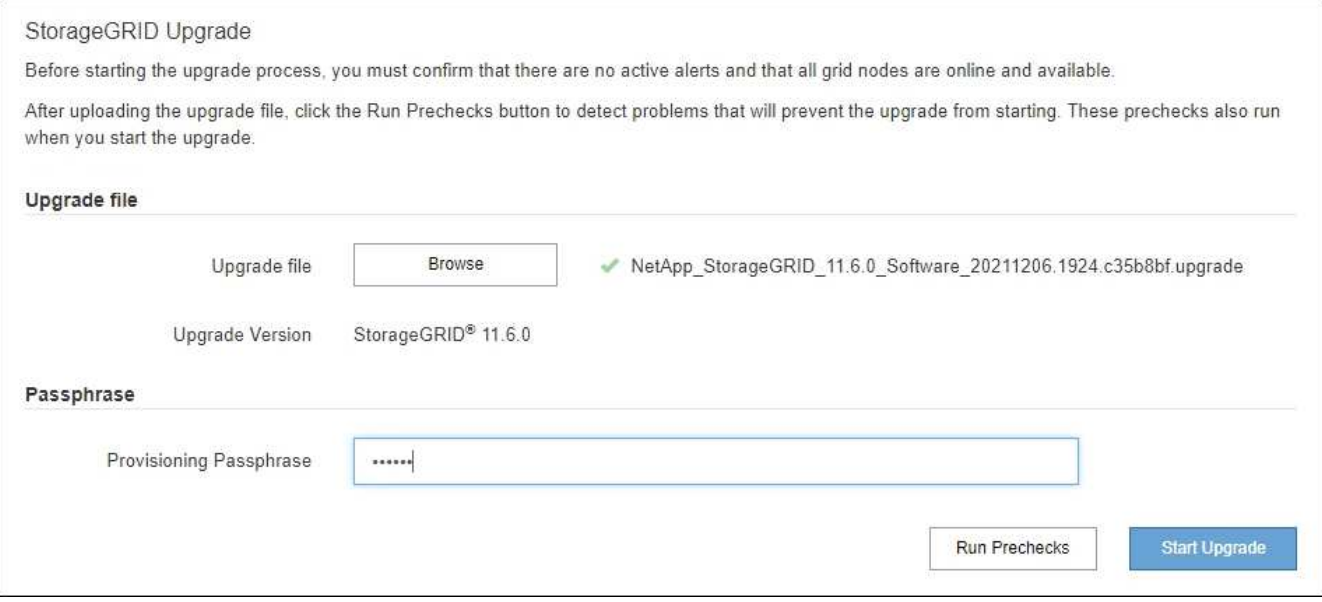

사전 점검을 실행합니다

선택적으로 실제 업그레이드를 시작하기 전에 시스템 상태를 확인할 수 있습니다. Prechecks 실행 \* 을 선택하면 업그레이드를 시작하기 전에 문제를 감지하고 해결할 수 있습니다. 업그레이드를 시작할 때 동일한 사전 점검을 수행합니다. PreCheck 실패로 인해 업그레이드 프로세스가 중단되고 일부 오류는 해결을 위해 기술 지원 부서의 개입이 필요할 수 있습니다.

- 1. 사전 검사 실행 \* 을 선택합니다.
- 2. 사전 점검을 완료할 때까지 기다립니다.

3. 지침에 따라 보고된 모든 사전 점검 오류를 해결하십시오.

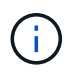

사용자 지정 방화벽 포트를 연 경우 사전 검사 확인 중에 알림을 받습니다. 업그레이드를 진행하기 전에 기술 지원 부서에 문의해야 합니다.

업그레이드를 시작하고 기본 관리 노드를 업데이트합니다

업그레이드가 시작되면 업그레이드 사전 점검을 수행하고 서비스 중지, 소프트웨어 업그레이드 및 서비스 재시작이 포함된 기본 관리 노드가 업그레이드됩니다. 기본 관리자 노드가 업그레이드 중인 동안에는 그리드 관리자에 액세스할 수 없습니다. 감사 로그도 사용할 수 없습니다. 이 업그레이드에는 최대 30분이 소요될 수 있습니다.

1. 업그레이드를 수행할 준비가 되면 \* 업그레이드 시작 \* 을 선택합니다.

기본 관리 노드가 재부팅되면 브라우저의 연결이 끊어진다는 경고 메시지가 나타납니다.

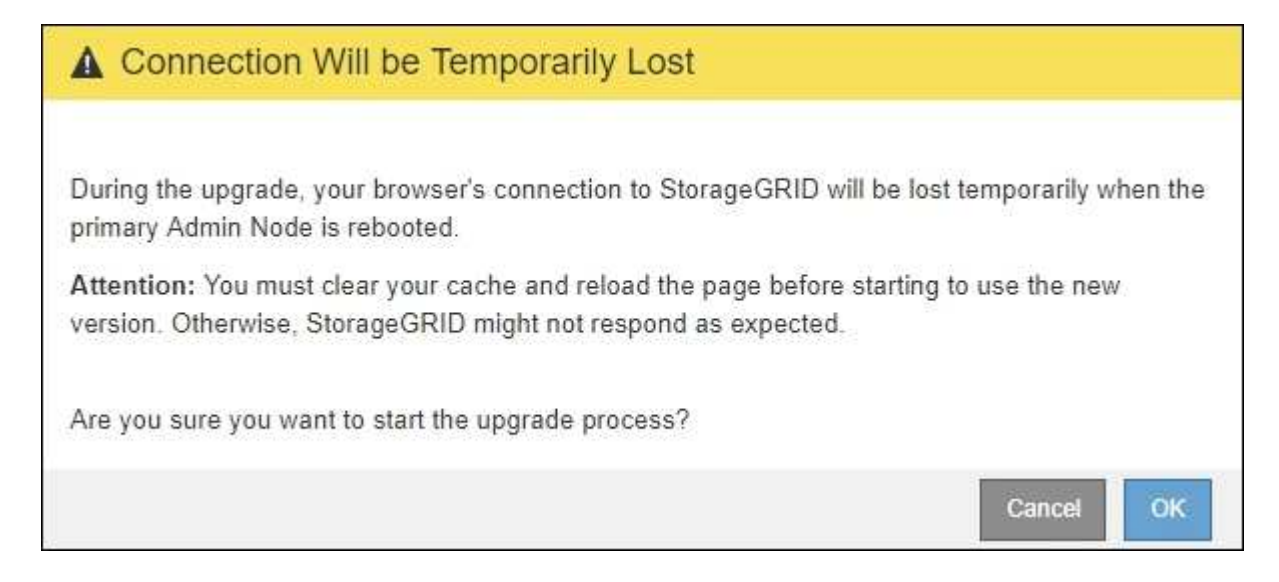

- 2. 경고를 확인하고 업그레이드 프로세스를 시작하려면 \* OK \* 를 선택합니다.
- 3. 업그레이드 사전 점검을 수행하고 운영 관리 노드를 업그레이드할 때까지 기다립니다.

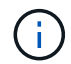

사전 점검 오류가 보고되면 이를 해결하고 \* 업그레이드 시작 \* 을 다시 선택하십시오.

기본 관리 노드를 업그레이드하는 동안 여러 \* 503: 서비스 사용 불가 \* 및 \* 서버에 연결하는 중 문제 \* 메시지가 나타납니다. 이 메시지는 무시해도 됩니다.

## **O** Error

503: Service Unavailable

Service Unavailable

The StorageGRID API service is not responding. Please try again later. If the problem persists, contact Technical Support.

4 additional copies of this message are not shown.

**OK** 

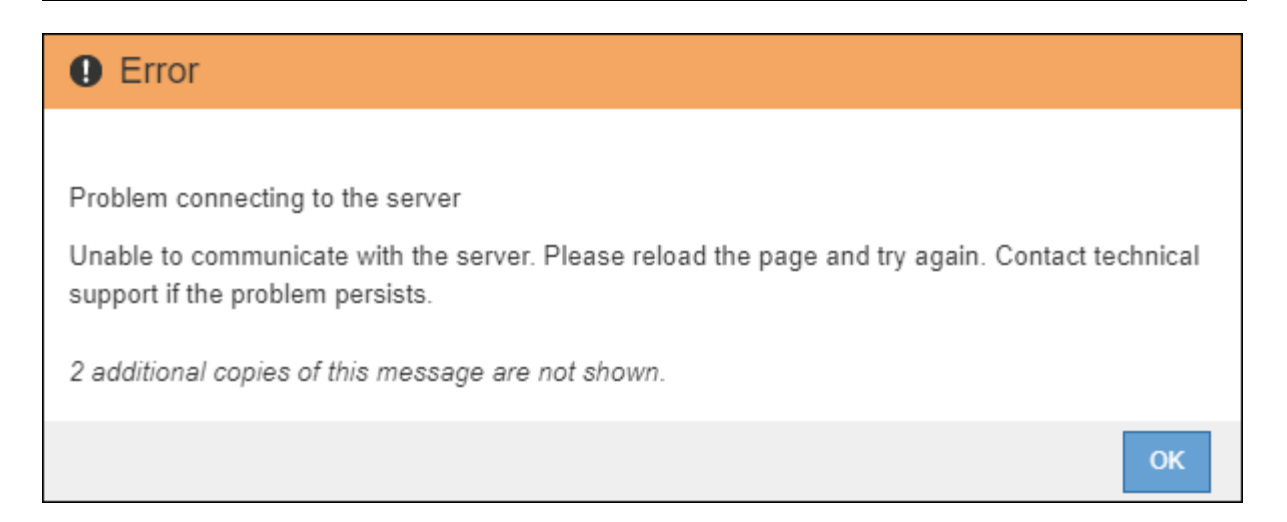

4. 400: Bad Request \* 메시지가 표시되면 다음 단계로 이동합니다. 관리자 노드 업그레이드가 완료되었습니다.

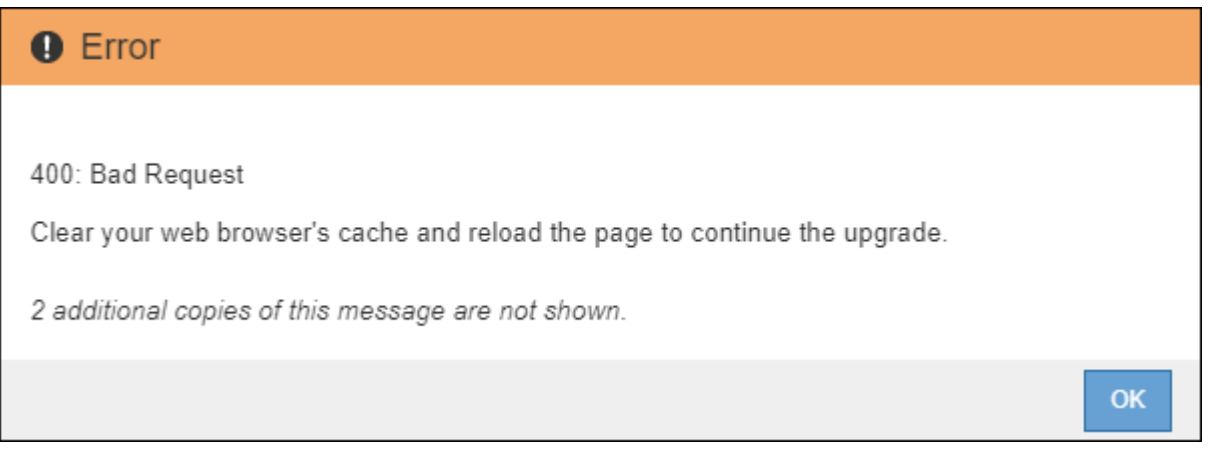

#### 브라우저 캐시를 지우고 다시 로그인합니다

1. 기본 관리 노드를 업그레이드한 후 웹 브라우저의 캐시를 지우고 다시 로그인합니다.

자세한 내용은 웹 브라우저 설명서를 참조하십시오.

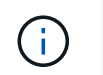

이전 버전의 소프트웨어에서 사용된 오래된 리소스를 제거하려면 웹 브라우저의 캐시를 지워야 합니다.

기본 관리 노드가 업그레이드되었음을 나타내는 다시 설계된 Grid Manager 인터페이스가 나타납니다.

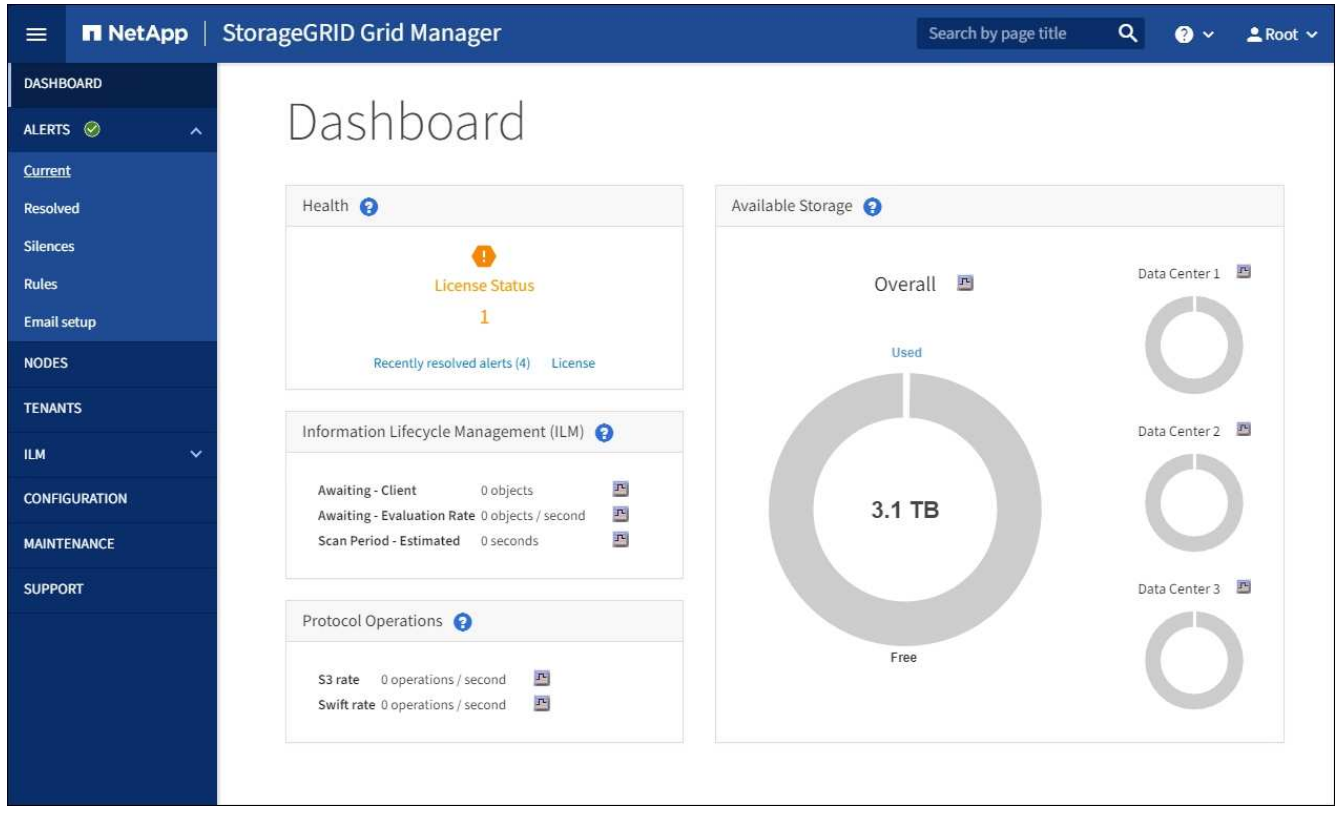

- 2. 측면 표시줄에서 \* maintenance \* 를 선택하여 Maintenance(유지 관리) 메뉴를 엽니다.
- 3. 시스템 \* 섹션에서 \* 소프트웨어 업데이트 \* 를 선택합니다.
- 4. StorageGRID 업그레이드 \* 섹션에서 \* 업그레이드 \* 를 선택합니다.
- 5. 각 주요 업그레이드 작업에 대한 정보를 제공하는 StorageGRID 업그레이드 페이지의 업그레이드 진행률 섹션을 검토합니다.
	- a. \* 업그레이드 서비스 시작 \* 은 첫 번째 업그레이드 작업입니다. 이 작업 중에 소프트웨어 파일이 그리드 노드로 배포되고 업그레이드 서비스가 시작됩니다.
	- b. 업그레이드 서비스 \* 작업 시작이 완료되면 \* 그리드 노드 업그레이드 \* 작업이 시작됩니다.
	- c. 업그레이드 그리드 노드 \* 작업이 진행 중인 동안 그리드 노드 상태 테이블이 나타나고 시스템의 각 그리드 노드에 대한 업그레이드 단계가 표시됩니다.

복구 패키지를 다운로드하고 모든 그리드 노드를 업그레이드합니다

1. 그리드 노드가 그리드 노드 상태 테이블에 나타난 후 그리드 노드를 승인하기 전에 [복구](#page-17-1) 패[키지의](#page-17-1) [새](#page-17-1) [복사](#page-17-1)본을 [다운로드합니다](#page-17-1).

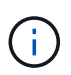

기본 관리 노드에서 소프트웨어 버전을 업그레이드한 후 복구 패키지 파일의 새 복사본을 다운로드해야 합니다. 복구 패키지 파일을 사용하면 오류가 발생할 경우 시스템을 복원할 수 있습니다.

2. Grid Node Status 테이블의 정보를 검토합니다. 그리드 노드는 관리 노드, API 게이트웨이 노드, 스토리지 노드 및 아카이브 노드 유형별로 섹션에 정렬됩니다.

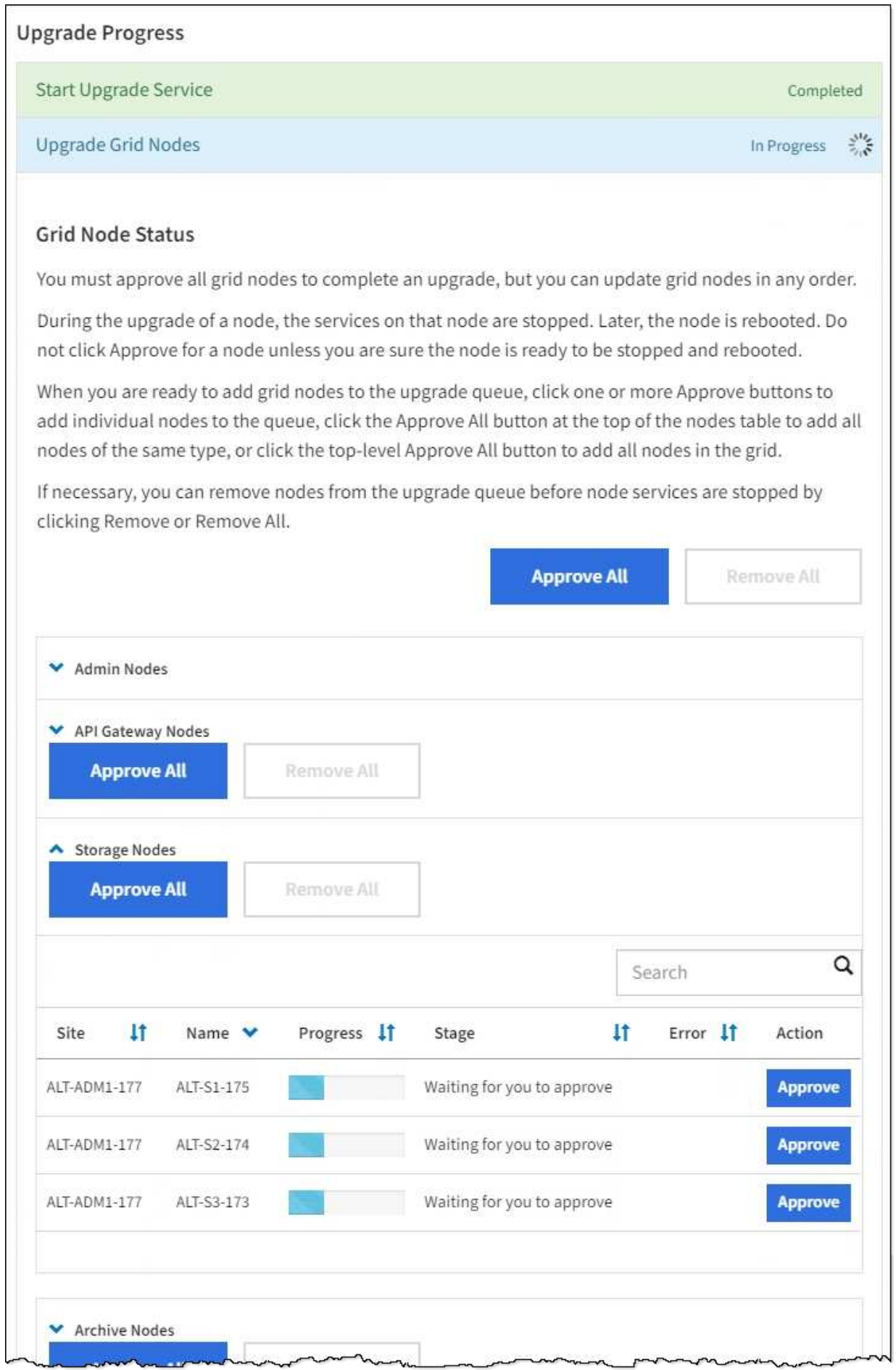

그리드 노드는 이 페이지가 처음 나타날 때 다음 단계 중 하나일 수 있습니다.

- 완료(기본 관리 노드만 해당)
- 업그레이드를 준비하는 중입니다
- 소프트웨어 다운로드가 대기 중입니다
- $\degree$  다운로드 중입니다
- 승인을 기다리는 중입니다
- 3. 업그레이드 대기열에 추가할 준비가 된 그리드 노드를 승인합니다.

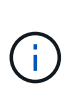

그리드 노드에서 업그레이드가 시작되면 해당 노드의 서비스가 중지됩니다. 나중에 그리드 노드가 재부팅됩니다. 노드와 통신하는 클라이언트 애플리케이션의 서비스 중단을 방지하기 위해 노드를 중지 및 재부팅할 준비가 되어 있는지 확실하지 않은 경우 노드에 대한 업그레이드를 승인하지 마십시오. 필요에 따라 유지 보수 기간을 예약하거나 고객에게 알립니다.

StorageGRID 시스템의 모든 그리드 노드를 업그레이드해야 하지만 업그레이드 순서를 사용자 지정할 수 있습니다. 개별 그리드 노드, 그리드 노드 그룹 또는 모든 그리드 노드를 승인할 수 있습니다.

노드 업그레이드 순서가 중요한 경우, 노드 또는 노드 그룹을 한 번에 하나씩 승인하고 다음 노드 또는 노드 그룹을 승인하기 전에 각 노드에서 업그레이드가 완료될 때까지 기다리십시오.

- 하나 이상의 개별 노드를 업그레이드 대기열에 추가하려면 \* Approve \* 버튼을 하나 이상 선택합니다. 동일한 유형의 노드를 두 개 이상 승인하는 경우 노드는 한 번에 하나씩 업그레이드됩니다.
- 각 섹션에서 \* Approve All \* 버튼을 선택하여 동일한 유형의 모든 노드를 업그레이드 대기열에 추가합니다.
- 최상위 \* 모두 승인 \* 버튼을 선택하여 그리드의 모든 노드를 업그레이드 대기열에 추가합니다.
- 업그레이드 대기열에서 노드 또는 모든 노드를 제거하려면 \* 제거 \* 또는 \* 모두 제거 \* 를 선택합니다. 스테이지가 \* 서비스 중지 \* 에 도달하면 노드를 제거할 수 없습니다. 제거 \* 버튼이 표시되지 않습니다.

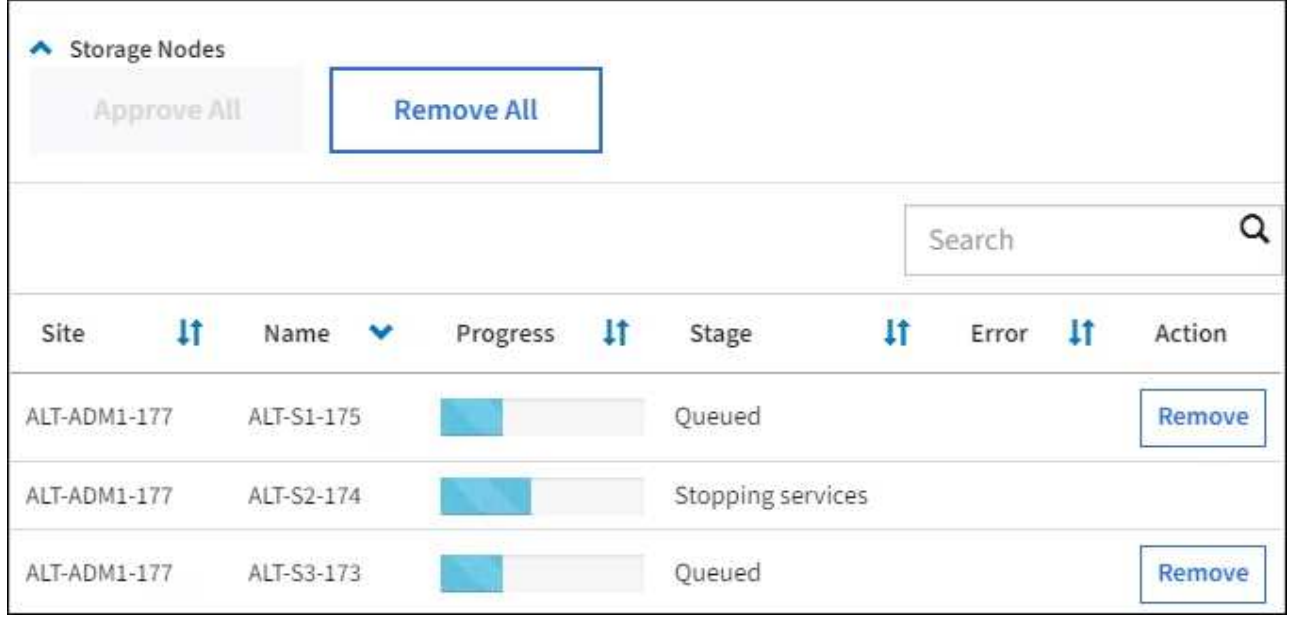

4. 각 노드가 대기 중, 서비스 중지, 컨테이너 중지, Docker 이미지 정리, 기본 OS 패키지 업그레이드, 재부팅, 재부팅 후 단계 수행, 서비스 시작 및 완료 등의 업그레이드 단계를 진행할 때까지 기다립니다.

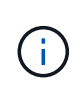

어플라이언스 노드가 기본 OS 패키지 업그레이드 단계에 도달하면 어플라이언스의 StorageGRID 어플라이언스 설치 프로그램 소프트웨어가 업데이트됩니다. 이러한 자동 프로세스를 통해 StorageGRID 어플라이언스 설치 프로그램 버전이 StorageGRID 소프트웨어 버전과 동기화된 상태로 유지됩니다.

#### 업그레이드를 완료합니다

모든 그리드 노드가 업그레이드 단계를 완료하면 \* 그리드 노드 업그레이드 \* 작업이 완료된 것으로 표시됩니다. 나머지 업그레이드 작업은 백그라운드에서 자동으로 수행됩니다.

- 1. 기능 사용 \* 작업이 완료되는 즉시(빠르게 발생) 업그레이드된 StorageGRID 버전의 새 기능을 사용할 수도 있습니다.
- 2. 업그레이드 데이터베이스 \* 작업 중에 업그레이드 프로세스에서는 각 노드를 검사하여 Cassandra 데이터베이스를 업데이트할 필요가 없는지 확인합니다.

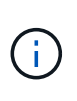

StorageGRID 11.5에서 11.6으로의 업그레이드는 Cassandra 데이터베이스 업그레이드가 필요하지 않지만 Cassandra 서비스는 각 스토리지 노드에서 중지되었다가 다시 시작됩니다. 향후 StorageGRID 기능 릴리즈를 위해 Cassandra 데이터베이스 업데이트 단계를 완료하는 데 며칠이 걸릴 수 있습니다.

3. 데이터베이스 업그레이드 \* 작업이 완료되면 \* 최종 업그레이드 단계 \* 작업이 완료될 때까지 몇 분 정도 기다립니다.

최종 업그레이드 단계 작업이 완료되면 업그레이드가 완료됩니다.

업그레이드를 확인합니다

- 1. 업그레이드가 성공적으로 완료되었는지 확인합니다.
	- a. 그리드 관리자 상단에서 도움말 아이콘을 선택하고 \* 정보 \* 를 선택합니다.
	- b. 표시된 버전이 예상한 버전인지 확인합니다.
	- c. 유지보수 \* > \* 시스템 \* > \* 소프트웨어 업데이트 \* 를 선택합니다.
	- d. StorageGRID 업그레이드 \* 섹션에서 \* 업그레이드 \* 를 선택합니다.
	- e. 녹색 배너에 예상 날짜 및 시간에 소프트웨어 업그레이드가 완료되었다는 메시지가 표시되는지 확인합니다.

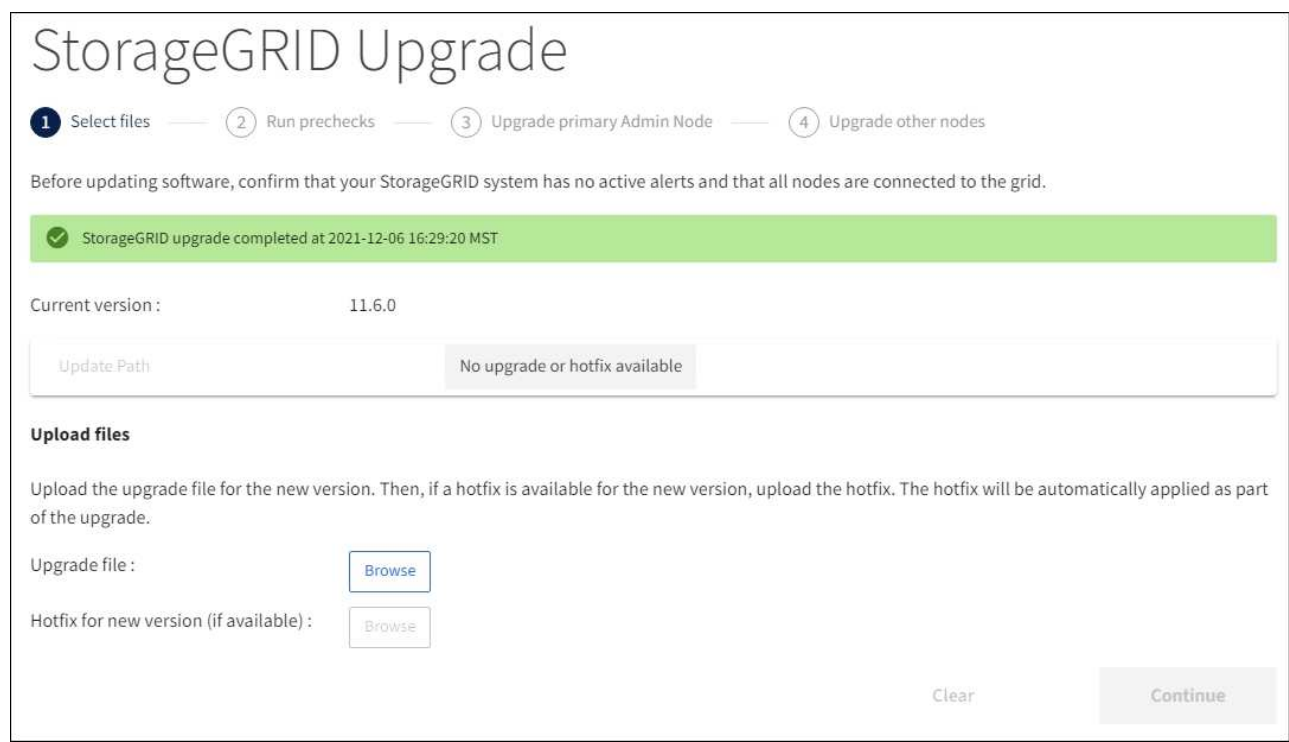

2. StorageGRID 업그레이드 페이지에서 현재 StorageGRID 버전에 사용 가능한 핫픽스가 있는지 확인합니다.

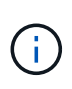

업데이트 경로가 표시되지 않으면 브라우저에서 NetApp Support 사이트에 연결할 수 없는 것일 수 있습니다. 또는 AutoSupport 페이지(\* 지원 \* > \* 도구 \* > \* AutoSupport \*)의 \* 소프트웨어 업데이트 확인 \* 확인란이 비활성화될 수 있습니다.

- 3. 핫픽스를 사용할 수 있는 경우 파일을 다운로드합니다. 그런 다음 를 사용합니다 [StorageGRID](https://docs.netapp.com/ko-kr/storagegrid-116/maintain/storagegrid-hotfix-procedure.html) 핫[픽스](https://docs.netapp.com/ko-kr/storagegrid-116/maintain/storagegrid-hotfix-procedure.html) [절차](https://docs.netapp.com/ko-kr/storagegrid-116/maintain/storagegrid-hotfix-procedure.html) 를 눌러 핫픽스를 적용합니다.
- 4. 그리드 작업이 정상으로 돌아갔는지 확인합니다.
	- a. 서비스가 정상적으로 작동하고 있으며 예기치 않은 경고가 없는지 확인합니다.
	- b. StorageGRID 시스템에 대한 클라이언트 연결이 예상대로 작동하고 있는지 확인합니다.

## <span id="page-31-0"></span>업그레이드 문제를 해결합니다

업그레이드가 완료되지 않습니다

업그레이드가 성공적으로 완료되지 않으면 직접 문제를 해결할 수 있습니다. 문제를 해결할 수 없는 경우 기술 지원 부서에 문의하기 전에 필요한 정보를 수집해야 합니다.

다음 섹션에서는 업그레이드가 부분적으로 실패한 상황에서 복구하는 방법에 대해 설명합니다. 업그레이드 문제를 해결할 수 없는 경우 기술 지원 부서에 문의하십시오.

업그레이드 사전 점검 오류

문제를 감지하고 해결하려면 실제 업그레이드를 시작하기 전에 업그레이드 사전 점검을 수동으로 실행할 수 있습니다. 대부분의 사전 검사 오류는 문제 해결 방법에 대한 정보를 제공합니다. 도움이 필요한 경우 기술 지원 팀에 문의하십시오.

#### 프로비저닝 실패

자동 프로비저닝 프로세스가 실패하면 기술 지원 팀에 문의하십시오.

그리드 노드가 충돌하거나 시작되지 않습니다

업그레이드 프로세스 중에 그리드 노드가 작동 중단되거나 업그레이드가 완료된 후 성공적으로 시작되지 않는 경우 기술 지원 부서에 문의하여 기본적인 문제를 조사하고 해결하십시오.

수집 또는 데이터 검색이 중단됩니다

그리드 노드를 업그레이드하지 않을 때 데이터 수집 또는 검색이 예기치 않게 중단되면 기술 지원 부서에 문의하십시오.

데이터베이스 업그레이드 오류

데이터베이스 업그레이드에 오류가 발생하면 업그레이드를 다시 시도하십시오. 다시 실패하면 기술 지원 부서에 문의하십시오.

#### 관련 정보

[소프트웨어를](#page-20-1) [업그레이드하기](#page-20-1) [전에](#page-20-1) [시스템](#page-20-1) [상](#page-20-1)[태](#page-20-1)를 [확인합니다](#page-20-1)

사용자 인터페이스 문제를 해결합니다

새 버전의 StorageGRID 소프트웨어로 업그레이드한 후 그리드 관리자 또는 테넌트 관리자에 문제가 발생할 수 있습니다.

웹 인터페이스가 예상대로 응답하지 않습니다

StorageGRID 소프트웨어를 업그레이드한 후 그리드 관리자 또는 테넌트 관리자가 예상대로 응답하지 않을 수 있습니다.

웹 인터페이스에 문제가 있는 경우:

• 를 사용하고 있는지 확인합니다 지원[되는](https://docs.netapp.com/ko-kr/storagegrid-116/admin/web-browser-requirements.html) [웹](https://docs.netapp.com/ko-kr/storagegrid-116/admin/web-browser-requirements.html) [브](https://docs.netapp.com/ko-kr/storagegrid-116/admin/web-browser-requirements.html)[라우](https://docs.netapp.com/ko-kr/storagegrid-116/admin/web-browser-requirements.html)저.

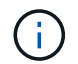

브라우저 지원은 일반적으로 각 StorageGRID 릴리스에 대한 변경 사항을 적용합니다.

• 웹 브라우저 캐시를 지웁니다.

캐시를 지우면 이전 버전의 StorageGRID 소프트웨어에서 사용된 오래된 리소스가 제거되고 사용자 인터페이스가 다시 올바르게 작동할 수 있습니다. 자세한 내용은 웹 브라우저 설명서를 참조하십시오.

**"Docker** 이미지 가용성 검사**"** 오류 메시지

업그레이드 프로세스를 시작하려고 할 때 ""다음 문제는 Docker 이미지 가용성 검사 검증 제품군으로 확인되었습니다."라는 오류 메시지가 나타날 수 있습니다. 업그레이드를 완료하기 전에 모든 문제를 해결해야 합니다.

식별된 문제를 해결하는 데 필요한 변경 사항을 잘 모르는 경우 기술 지원 부서에 문의하십시오.

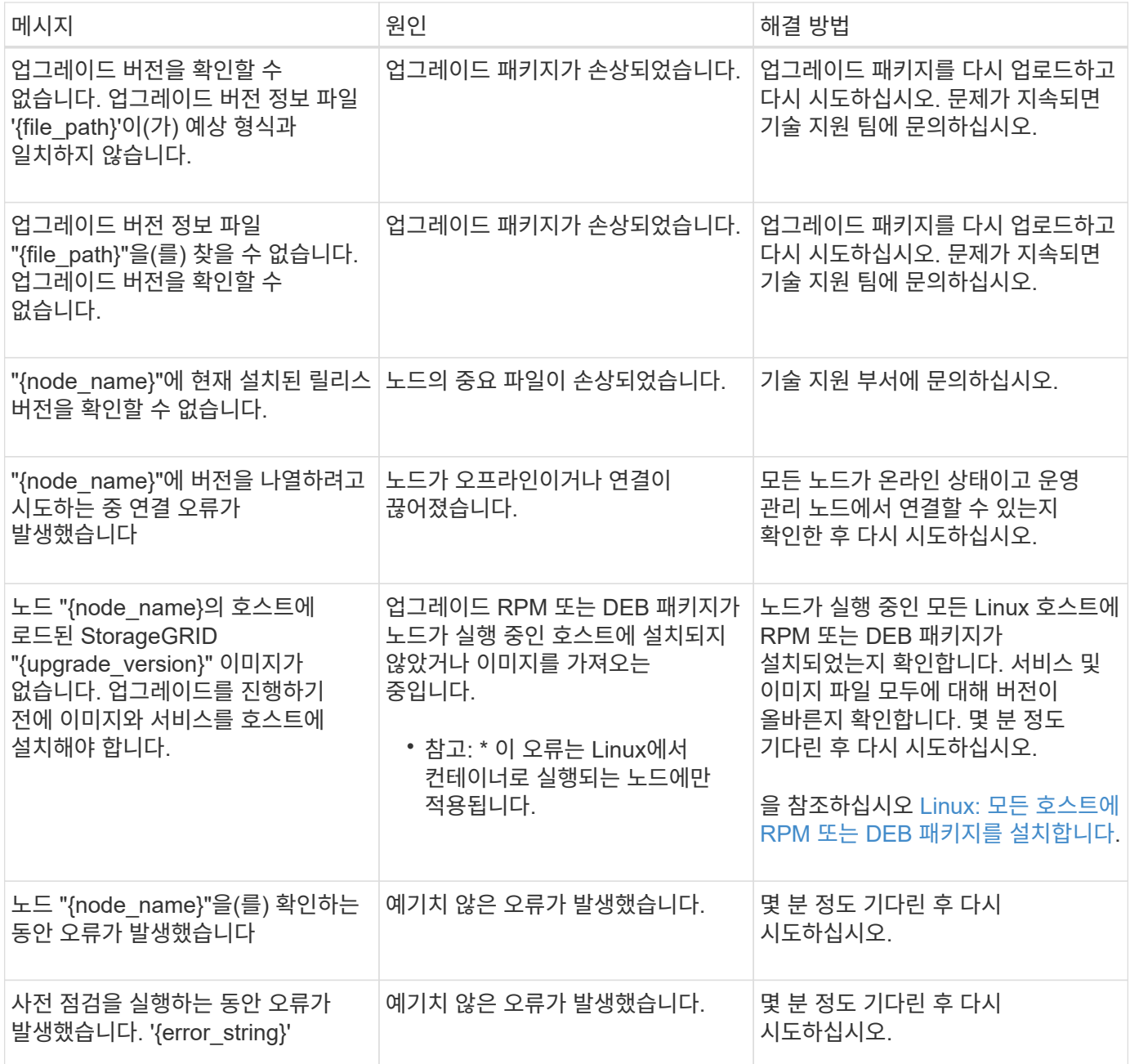

## <span id="page-33-0"></span>메타데이터 예약 공간 증가 설정을 사용합니다

StorageGRID 11.6으로 업그레이드한 후 스토리지 노드가 RAM 및 사용 가능한 공간에 대한 특정 요구 사항을 충족하는 경우 메타데이터 예약 공간 시스템 설정을 늘릴 수 있습니다.

필요한 것

- 를 사용하여 그리드 관리자에 로그인해야 합니다 지원[되는](https://docs.netapp.com/ko-kr/storagegrid-116/admin/web-browser-requirements.html) [웹](https://docs.netapp.com/ko-kr/storagegrid-116/admin/web-browser-requirements.html) 브[라우](https://docs.netapp.com/ko-kr/storagegrid-116/admin/web-browser-requirements.html)저.
- 루트 액세스 권한 또는 그리드 토폴로지 페이지 구성 및 기타 그리드 구성 권한이 있어야 합니다.
- StorageGRID 11.6 업그레이드를 완료했습니다.

이 작업에 대해

StorageGRID 11.6으로 업그레이드한 후 시스템 전체의 메타데이터 예약 공간 설정을 8TB까지 수동으로 늘릴 수

있습니다. 11.6 업그레이드 후 추가 메타데이터 공간을 예약하면 향후 하드웨어 및 소프트웨어 업그레이드가 간소화됩니다.

다음 두 문이 모두 참인 경우에만 시스템 전체의 메타데이터 예약된 공간 설정 값을 늘릴 수 있습니다.

- 시스템의 모든 사이트에 있는 스토리지 노드에는 각각 128GB 이상의 RAM이 있습니다.
- 시스템의 모든 사이트에 있는 스토리지 노드에는 스토리지 볼륨 0에 사용 가능한 공간이 충분합니다.

이 설정을 높이는 경우 모든 스토리지 노드의 스토리지 볼륨 0에서 오브젝트 스토리지에 사용할 수 있는 공간을 동시에 줄일 수 있습니다. 따라서 메타데이터 예약 공간을 예상 오브젝트 메타데이터 요구 사항에 따라 8TB 미만의 값으로 설정하는 것이 좋습니다.

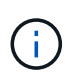

일반적으로 더 낮은 값 대신 더 높은 값을 사용하는 것이 좋습니다. 메타데이터 예약 공간 설정이 너무 큰 경우 나중에 줄일 수 있습니다. 반대로 값을 나중에 증가해도 시스템에서 공간을 확보하기 위해 오브젝트 데이터를 이동해야 할 수 있습니다.

메타데이터 예약 공간 설정이 특정 스토리지 노드의 개체 메타데이터 저장소에 대해 허용되는 공간에 미치는 영향에 대한 자세한 설명은 로 이동하십시오 오[브젝](https://docs.netapp.com/ko-kr/storagegrid-116/admin/managing-object-metadata-storage.html)[트](https://docs.netapp.com/ko-kr/storagegrid-116/admin/managing-object-metadata-storage.html) [메타데이터](https://docs.netapp.com/ko-kr/storagegrid-116/admin/managing-object-metadata-storage.html) [스토리지](https://docs.netapp.com/ko-kr/storagegrid-116/admin/managing-object-metadata-storage.html) [관리](https://docs.netapp.com/ko-kr/storagegrid-116/admin/managing-object-metadata-storage.html).

단계

- 1. 를 사용하여 Grid Manager에 로그인합니다 지원[되는](https://docs.netapp.com/ko-kr/storagegrid-116/admin/web-browser-requirements.html) [웹](https://docs.netapp.com/ko-kr/storagegrid-116/admin/web-browser-requirements.html) 브[라우](https://docs.netapp.com/ko-kr/storagegrid-116/admin/web-browser-requirements.html)저.
- 2. 현재 메타데이터 예약 공간 설정을 확인합니다.
	- a. 구성 \* > \* 시스템 \* > \* 스토리지 옵션 \* 을 선택합니다.
	- b. Storage Watermarks 섹션에서 \* Metadata Reserved Space \* 값을 확인합니다.
- 3. 각 스토리지 노드의 스토리지 볼륨 0에 이 값을 늘릴 수 있는 충분한 공간이 있는지 확인합니다.
	- a. 노드 \* 를 선택합니다.
	- b. 그리드에서 첫 번째 스토리지 노드를 선택합니다.
	- c. Storage 탭을 선택합니다.
	- d. Volumes 섹션에서 \* /var/local/rangedb/0 \* 항목을 찾습니다.
	- e. 사용할 수 있는 값이 사용하려는 새 값과 현재 메타데이터 예약된 공간 값의 차이와 같거나 큰지 확인합니다.

예를 들어 메타데이터 예약 공간 설정이 현재 4TB이고 이 설정을 6TB로 늘리려면 사용 가능한 값이 2TB 이상이어야 합니다.

- f. 모든 스토리지 노드에 대해 이 단계를 반복합니다.
	- 하나 이상의 스토리지 노드에 사용 가능한 공간이 충분하지 않으면 메타데이터 예약 공간 값을 늘릴 수 없습니다. 이 절차를 계속 진행하지 마십시오.
	- 각 스토리지 노드에 볼륨 0에 사용 가능한 공간이 충분한 경우 다음 단계로 이동합니다.
- 4. 각 스토리지 노드에 128MB 이상의 RAM이 있는지 확인합니다.
	- a. 노드 \* 를 선택합니다.
	- b. 그리드에서 첫 번째 스토리지 노드를 선택합니다.
	- c. 하드웨어 \* 탭을 선택합니다.
	- d. 메모리 사용량 차트 위에 커서를 놓습니다. 총 메모리 \* 가 128GB 이상인지 확인합니다.
- e. 모든 스토리지 노드에 대해 이 단계를 반복합니다.
	- 하나 이상의 스토리지 노드에 사용 가능한 총 메모리가 충분하지 않으면 메타데이터 예약 공간 값을 늘릴 수 없습니다. 이 절차를 계속 진행하지 마십시오.
	- 각 스토리지 노드에 총 메모리가 최소 128GB인 경우 다음 단계로 이동합니다.
- 5. 메타데이터 예약 공간 설정을 업데이트합니다.
	- a. 구성 \* > \* 시스템 \* > \* 스토리지 옵션 \* 을 선택합니다.
	- b. 구성 탭을 선택합니다.
	- c. Storage Watermarks 섹션에서 \* Metadata Reserved Space \* 를 선택합니다.
	- d. 새 값을 입력합니다.

예를 들어, 지원되는 최대 값인 8TB를 입력하려면 \* 8000000000000 \* (8, 0이 12개 있음)을 입력합니다.

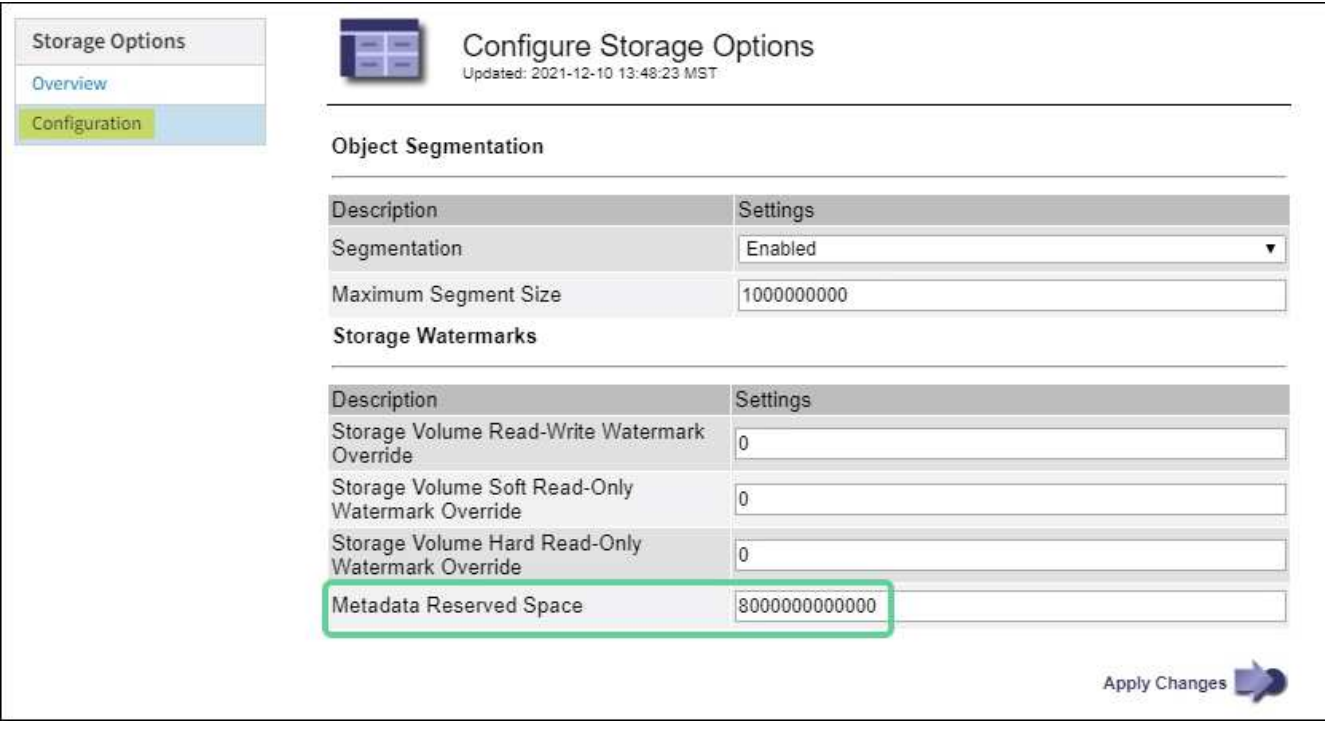

a. Apply Changes \* 를 선택합니다.

Copyright © 2024 NetApp, Inc. All Rights Reserved. 미국에서 인쇄됨 본 문서의 어떠한 부분도 저작권 소유자의 사전 서면 승인 없이는 어떠한 형식이나 수단(복사, 녹음, 녹화 또는 전자 검색 시스템에 저장하는 것을 비롯한 그래픽, 전자적 또는 기계적 방법)으로도 복제될 수 없습니다.

NetApp이 저작권을 가진 자료에 있는 소프트웨어에는 아래의 라이센스와 고지사항이 적용됩니다.

본 소프트웨어는 NetApp에 의해 '있는 그대로' 제공되며 상품성 및 특정 목적에의 적합성에 대한 명시적 또는 묵시적 보증을 포함하여(이에 제한되지 않음) 어떠한 보증도 하지 않습니다. NetApp은 대체품 또는 대체 서비스의 조달, 사용 불능, 데이터 손실, 이익 손실, 영업 중단을 포함하여(이에 국한되지 않음), 이 소프트웨어의 사용으로 인해 발생하는 모든 직접 및 간접 손해, 우발적 손해, 특별 손해, 징벌적 손해, 결과적 손해의 발생에 대하여 그 발생 이유, 책임론, 계약 여부, 엄격한 책임, 불법 행위(과실 또는 그렇지 않은 경우)와 관계없이 어떠한 책임도 지지 않으며, 이와 같은 손실의 발생 가능성이 통지되었다 하더라도 마찬가지입니다.

NetApp은 본 문서에 설명된 제품을 언제든지 예고 없이 변경할 권리를 보유합니다. NetApp은 NetApp의 명시적인 서면 동의를 받은 경우를 제외하고 본 문서에 설명된 제품을 사용하여 발생하는 어떠한 문제에도 책임을 지지 않습니다. 본 제품의 사용 또는 구매의 경우 NetApp에서는 어떠한 특허권, 상표권 또는 기타 지적 재산권이 적용되는 라이센스도 제공하지 않습니다.

본 설명서에 설명된 제품은 하나 이상의 미국 특허, 해외 특허 또는 출원 중인 특허로 보호됩니다.

제한적 권리 표시: 정부에 의한 사용, 복제 또는 공개에는 DFARS 252.227-7013(2014년 2월) 및 FAR 52.227- 19(2007년 12월)의 기술 데이터-비상업적 품목에 대한 권리(Rights in Technical Data -Noncommercial Items) 조항의 하위 조항 (b)(3)에 설명된 제한사항이 적용됩니다.

여기에 포함된 데이터는 상업용 제품 및/또는 상업용 서비스(FAR 2.101에 정의)에 해당하며 NetApp, Inc.의 독점 자산입니다. 본 계약에 따라 제공되는 모든 NetApp 기술 데이터 및 컴퓨터 소프트웨어는 본질적으로 상업용이며 개인 비용만으로 개발되었습니다. 미국 정부는 데이터가 제공된 미국 계약과 관련하여 해당 계약을 지원하는 데에만 데이터에 대한 전 세계적으로 비독점적이고 양도할 수 없으며 재사용이 불가능하며 취소 불가능한 라이센스를 제한적으로 가집니다. 여기에 제공된 경우를 제외하고 NetApp, Inc.의 사전 서면 승인 없이는 이 데이터를 사용, 공개, 재생산, 수정, 수행 또는 표시할 수 없습니다. 미국 국방부에 대한 정부 라이센스는 DFARS 조항 252.227-7015(b)(2014년 2월)에 명시된 권한으로 제한됩니다.

#### 상표 정보

NETAPP, NETAPP 로고 및 <http://www.netapp.com/TM>에 나열된 마크는 NetApp, Inc.의 상표입니다. 기타 회사 및 제품 이름은 해당 소유자의 상표일 수 있습니다.